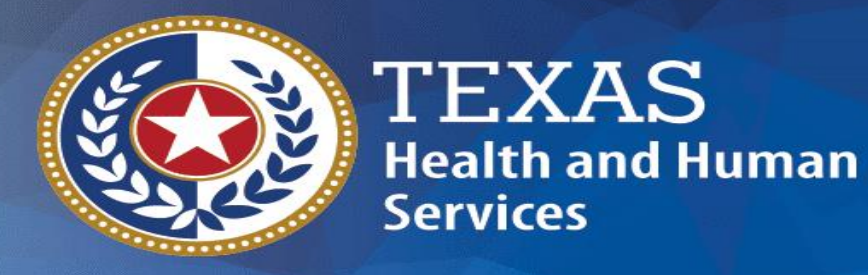

### **Early Childhood Intervention (ECI) Local Health Department/District (LHD) Mental Health & Intellectual Developmental Disabilities (MH-IDD)**

**Random Moment Time Study – FY 2024**

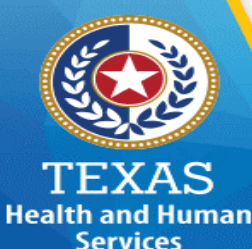

# **RMTS Agenda**

### **Random Moment Time Study (RMTS) will include:**

- ❑ RMTS Overview
- ❑ RMTS Process
- ❑ RMTS Requirements
- ❑ RMTS Training & Requirements
- ❑ STAIRS Contacts & Responsibilities
- ❑ PL Development
- ❑ System Demonstration Fairbanks
- ❑ Moment Selection
- ❑ Moment Response
- ❑ Polling Questions

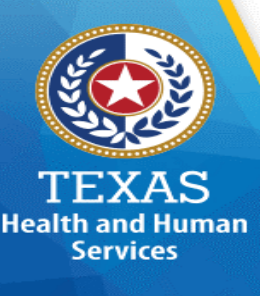

# **What is Random Moment Time Study**

❑ Measures the participant's time performing work activities.

- ❑ The "Moment" represents one minute in time. *What is the participant doing at the exact time the moment occurred?*
	- Do not include a summary of job duties
	- Do not include job description.
	- Do not list multiple activities.

❑ Statewide time study sample.

▪ The participant will still respond to their moment if providing services outside of their entity by including the name of the entity.

# **Overview – Purpose of RMTS**

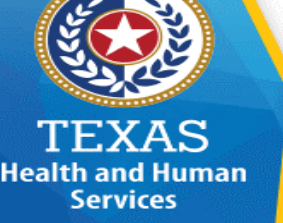

❑ To determine the percentage of time the entity employees incurs assisting individuals to access medically necessary Medicaid funded services.

- Medicaid Outreach
- Medicaid Eligibility Determination
- Medicaid Referral, Coordination, and Monitoring
- Medicaid Employee Training
- Medicaid Transportation
- Medicaid Translation
- Medicaid Program Planning, Development & Interagency Coordination
- Medicaid Provider Relations

❑ To reasonably identify employees time spent on activities during the given quarter.

# **Overview – Time Study Activities**

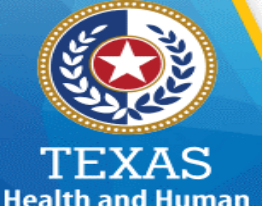

**Services** 

❑ **Direct Medical** – Providing care, treatment and/or counseling

❑ **Outreach** – Informing students, families and groups about available services

❑ **Eligibility** – Assisting students or families with the Medicaid eligibility process

❑ **Referral, Coordination, and Monitoring** – Making referrals, coordinating and/or monitoring activities on the delivery of medical services

❑ **Staff Training** – Coordinating, conducting or participating in training pertaining to medical or Medicaid services

❑ **Translation** – Arranging or providing translation to a student or family to access medical or Medicaid services

❑ **Transportation** – Arranging or providing transportation to medical or Medicaid services

❑ **Program Planning, Development & Interagency Coordination** – Developing strategies to improve the coordination and delivery of medical or Medicaid services

❑ **Provider Relations** – Activities to secure and maintain Medicaid providers

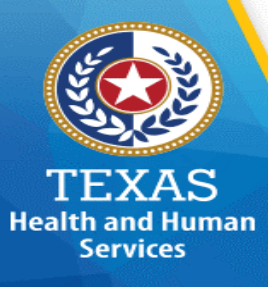

### **RMTS Process**

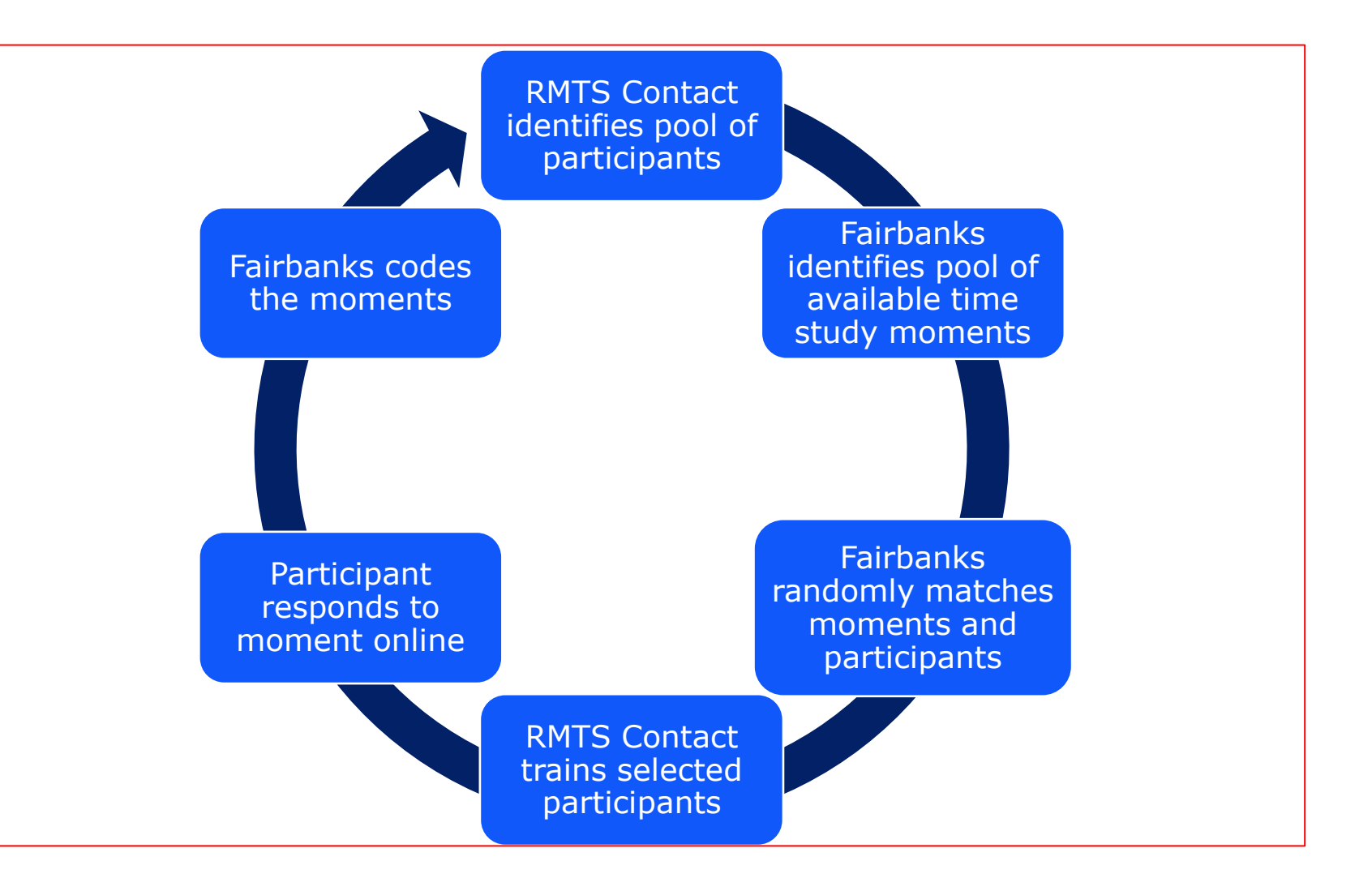

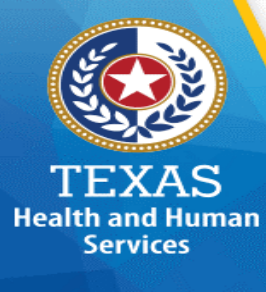

# **RMTS Requirements**

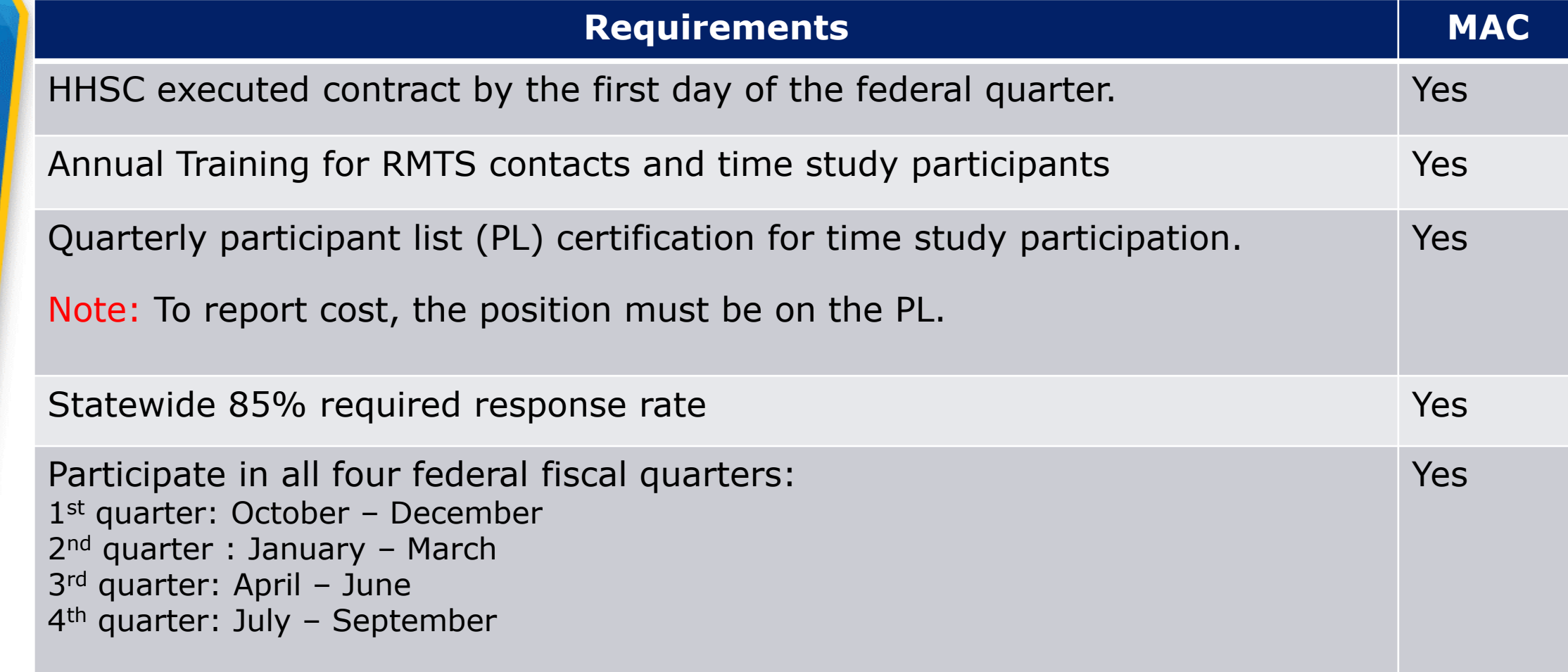

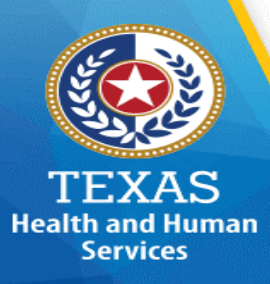

# **Fiscal Year Quarterly Dates**

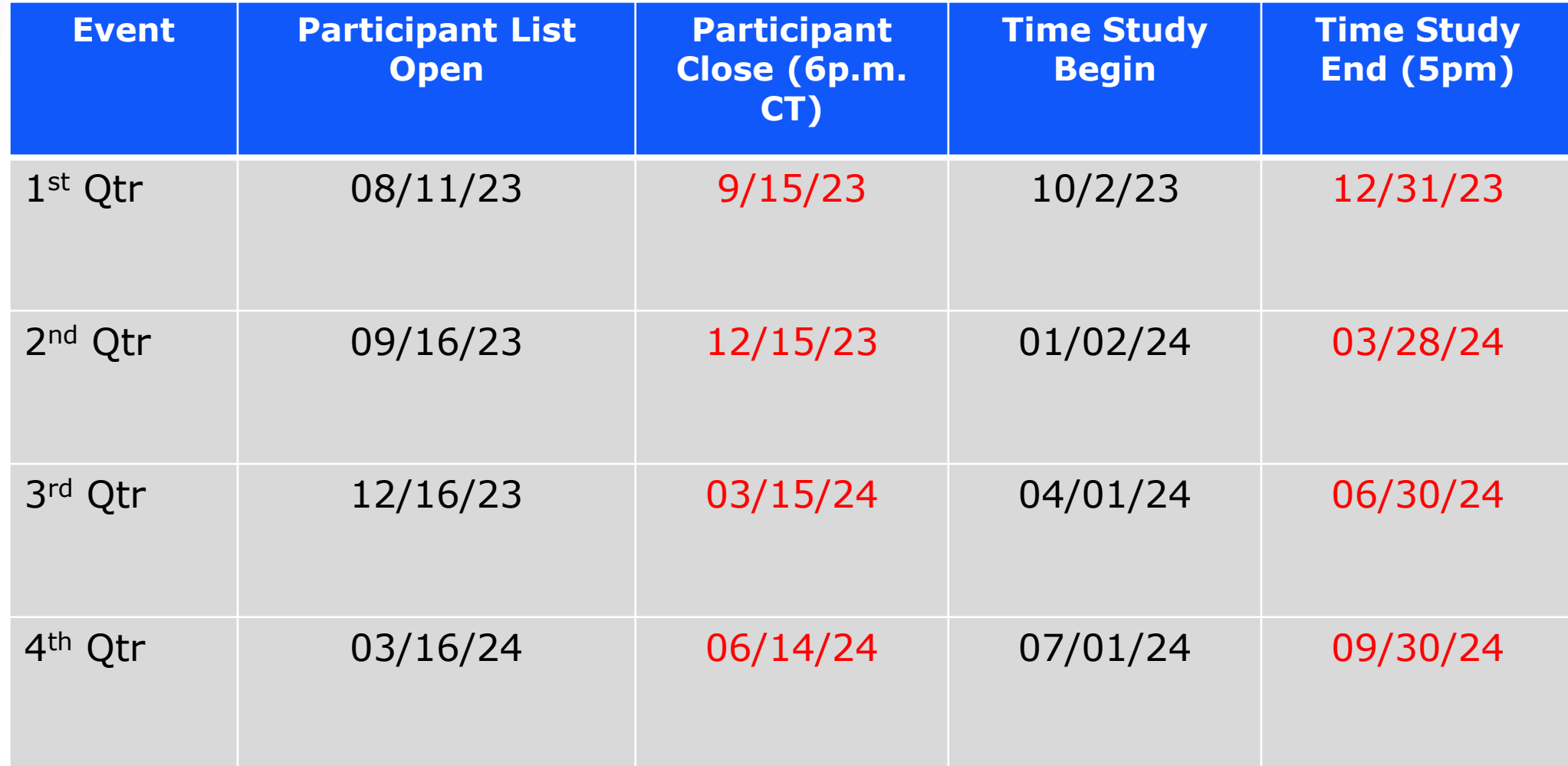

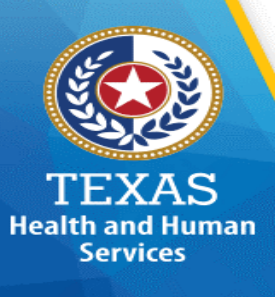

# **RMTS Training**

❑An RMTS contact is required to complete training.

❑Annual training is required to meet RMTS requirements and compliance.

❑ Granted full Access in STAIRS

Note: Select **[ECI,](https://pfd.hhs.texas.gov/acute-care/time-study/early-childhood-intervention-eci) [LHD](https://pfd.hhs.texas.gov/acute-care/time-study/time-study-local-health-districts-lhd)** or [MH-IDD](https://pfd.hhs.texas.gov/acute-care/time-study/time-study-mental-healthintellectual-and-developmental-disability-mhidd) for more training information.

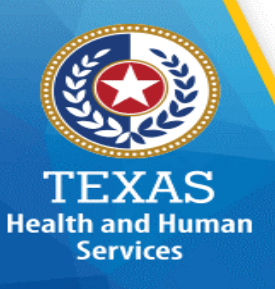

### **Training Verification**

RMTS contacts can verify their annual training status by and compliance by:

- 1. Logging into **<STAIRS>**
- 2. Select "Manage" tab.
- 3. Click on the "Manage Training Status" link.

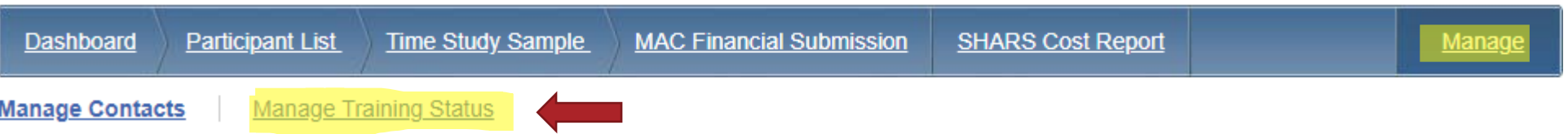

Note: The primary RMTS contact is responsible for ensuring the entity meets its annual training compliance.

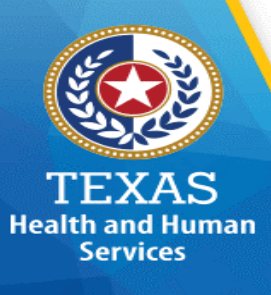

### **Training Verification**

Filters: FY2022 V Any Baby Can Child and Family Resource Center V | RMTS Contact Trainings  $\vee$  | All Users  $\overline{\smile}$  Confirm

Preparers Available for Hire

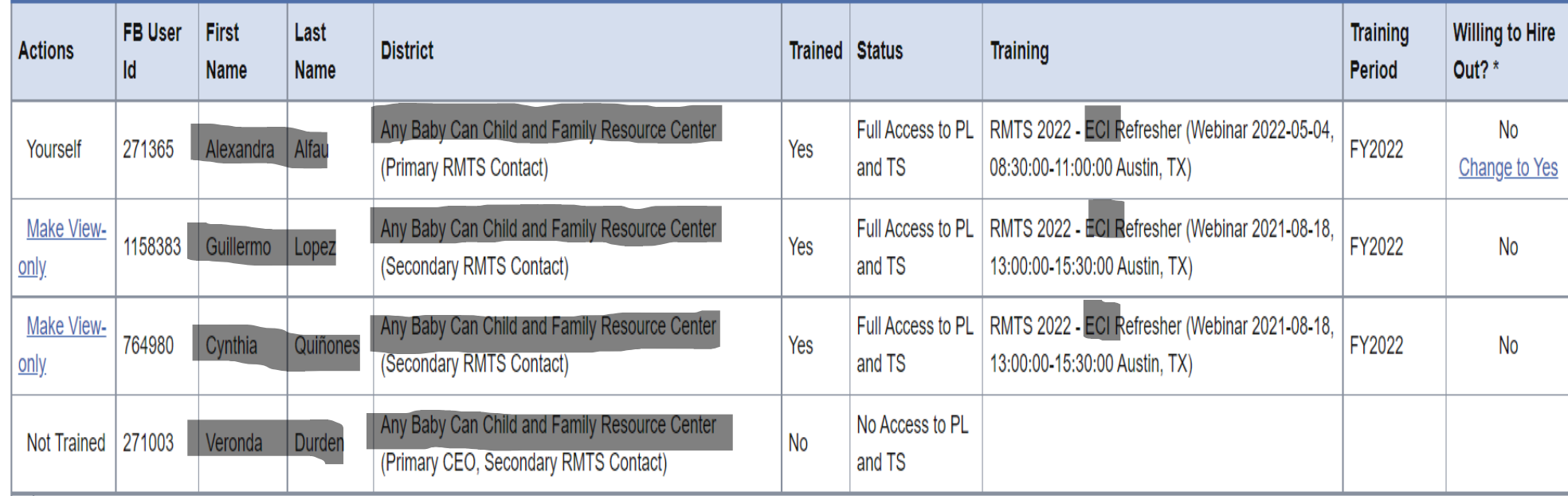

Choosing "Yes" means that you authorize the release of your name and contact information to the general public as someone who is willing to be hired to provide contract services to others. NOTE: You must have attended training for the relevant period and role type in order to select "Yes". Neither HHSC nor Fairbanks will endorse an individual's capabilities to provide the contract service.

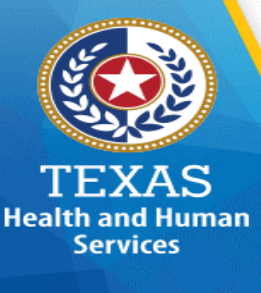

# **RMTS – Training Verification**

Understanding Entities RMTS training status:

❑Filters – Select the FFY and the trainings (RMTS/MAC Financial) you are needing to verify by selecting the drop-down option.

❑Trained - Yes (trained) / No (not trained)

❑Status - Full access to PL and TS / No access to PL and TS.

❑Training - Type, Date and Time of training.

❑Training Period - Federal Fiscal Year.

- ❑Willing To Hire Out Yes (included spreadsheet) / No (excluded on spreadsheet).
- ❑Preparers Available for Hire Includes trained RMTS Contacts that are available to assist entities that have met the annual RMTS training requirement.

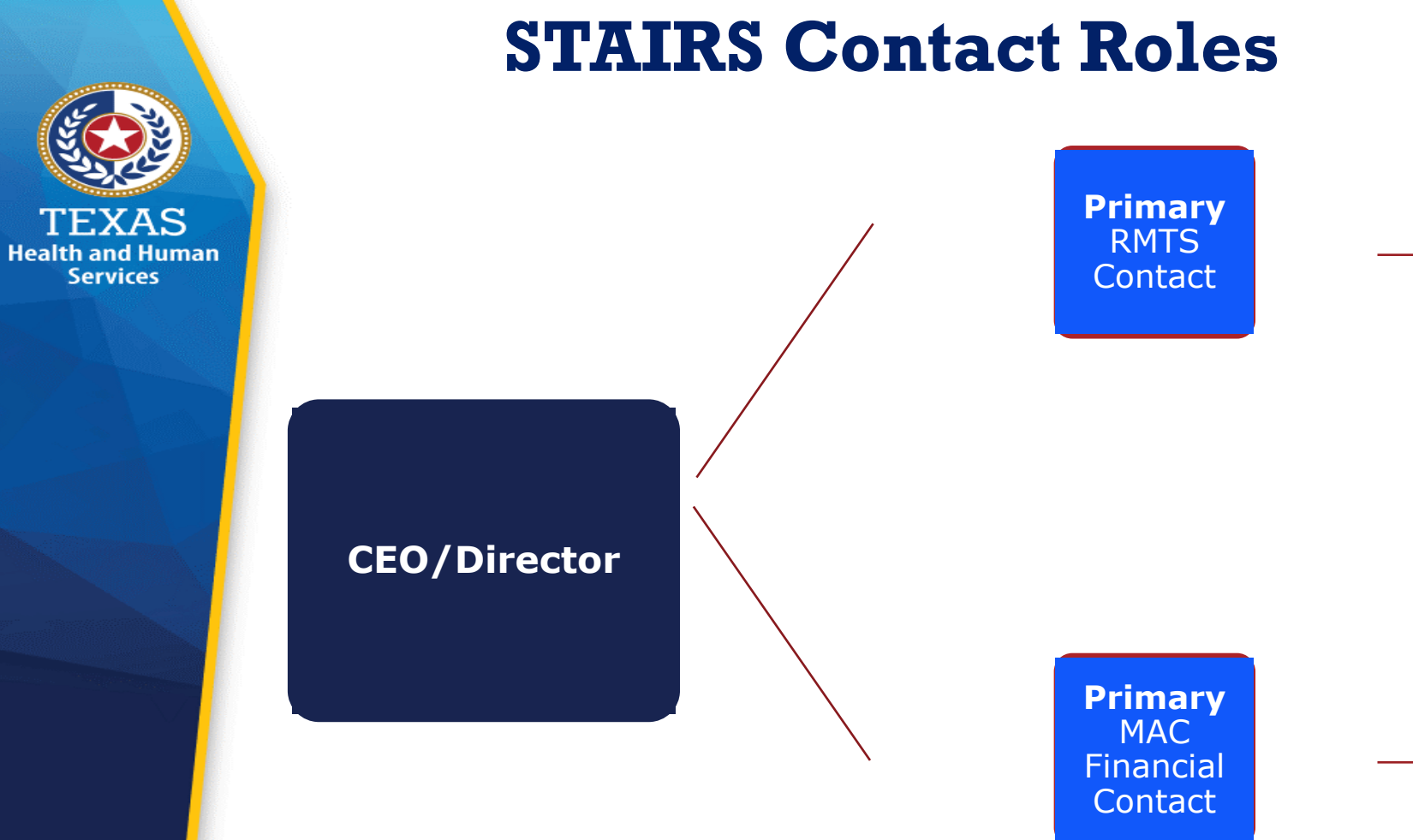

**Secondary MAC Financial** Contact+

**Secondary** RMTS+

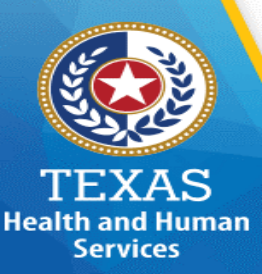

### **Contact Roles**

### **CEO/Director**

□ A designated contact in STAIRS

- ❑ Ability to add Primary contact in STAIRS
- ❑ Ability to update contact role changes
- ❑ Not included on PL

Note: Delete contacts in STAIRS who are no longer with your entity and be sure to update the roles in STAIRS.

# **Contact Roles**

### **RMTS Contact**

**Health and Human** Services

❑A Primary and at least one Secondary RMTS Contact is required to be an entity employed contact.

■Each entity assumes all responsibility for designee's actions/non-actions.

❑Attends annual training provided by HHSC

❑Ensure all contact information is current and accurate

❑Verifies and updates quarterly participant list each quarter.

❑Monitors annual training completion for the entity's RMTS contacts

❑Provides RMTS training to sampled participants.

❑Ensures compliance rate of 85%.

Receives weekly list of participants that did not respond to their moments (document reason for missed expired moments).

❑Enters "paid" or "unpaid" leave for participants who are not in attendance.

❑Provides ongoing technical assistance to participants

❑Monitors and adjusts selected participant start times (**MHIDD only)**

Note: Delete contacts in STAIRS who are no longer with your entity and be sure to update the roles in STAIRS. The surface state of the state of the state of the state of the state of the state of the state of the state of the state of the state of the state of the state of the stat

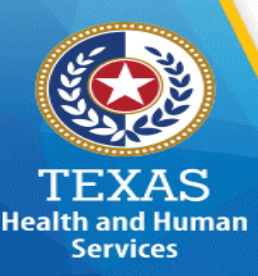

### **Contact Roles**

#### **Participant**

□ Annual training requirement before 1st moment of FFY.

- **EXED A trained RMTS Contact is responsible for training participants.**
- ❑ Receives 3-day notification
	- Participant responds within 5 business days
	- Participant reminders sent at 24, 48, & 72 hrs.
	- Primary RMTS Contact is copied on the 72-hour reminder

❑ Receives follow-up request via email if needed from Fairbanks Central Coders

- If additional information from participants is needed.
- Required response within 3 business days.
- Primary RMTS Contact will be copied on the e-mail.

❑ Respond to sampled moment.

Failure to respond will disqualify the moment.  $16$ 

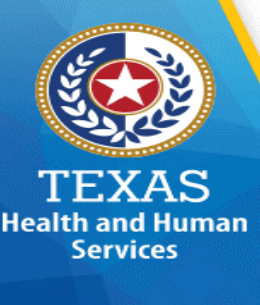

### **Contacts Roles**

#### **Time Study:**

❑Provide RMTS support and guidance

❑ Provide training to RMTS Contacts and Central Coders

❑Works with appropriate federal agencies to design and implement programs

❑ Conducts ongoing program review to include:

- **Time Study results**
- **Training Compliance**
- **Documentation compliance**

❑ Sends out the non-compliance notification letters

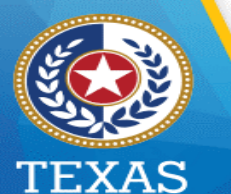

Health and Human **Services** 

### **Contacts Roles**

### **Fairbanks**

### ❑ **Technical Support**

- **Operate and administer the web-based RMTS system**
- **EXECT:** Assist in annual training for RMTS Contacts
- System support
- Sends 3-day notification prior to the sampled moment
- Send weekly e-mail for non-response moments

### ❑ **Coders**

- Receives training from HHSC on activity codes
- Review the participant's response for the sampled moment
- **EXE** Assigns activity code using uniform time study codes
- Requests additional information from participants if needed
- **Moments are reviewed by two independent coders and for agreement a 3rd coder** reviews for quality assurance. The matrix of the state of the state of the state of the state of the state of the state of the state of the state of the state of the state of the state of the state of the state of the stat

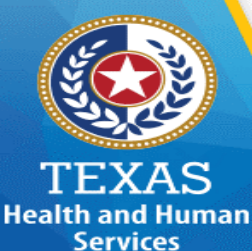

# **STAIRS – Managing Contacts**

#### ❑Update Contacts

- Immediately delete and update contacts no longer with your entity (do not backspace)
- ❑ Primary contacts
	- Can only be one person
	- Can change to a secondary role
- ❑ Secondary contacts
	- **EXEC** Are unlimited in number
	- Cannot change to primary role
- ❑ There is only one primary contact for each role
	- CEO/Director
	- RMTS
	- MAC Financial

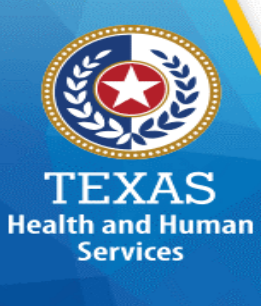

### **STAIRS – Add Contact**

#### **To add a contact in STAIRS:**

- 1) Log into Fairbanks @ [www.Fairbanksllc.com](http://www.fairbanksllc.com/)
- 2) Select "Manage" tab
- 3) Select "Manage Contacts"
- 4) Select the link, "[Add a new contact"](https://mac.fairbanksllc.com/manage/contact/edit-profile.html?isEdit=0)
- 5) Complete required fields and click "Save"

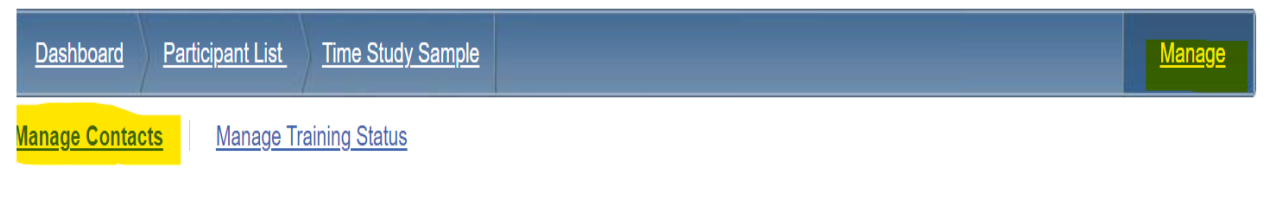

Note: The CEO and Primary contact roles can only make changes to contacts in STAIRS. 20

#### **Add Contact Profile**

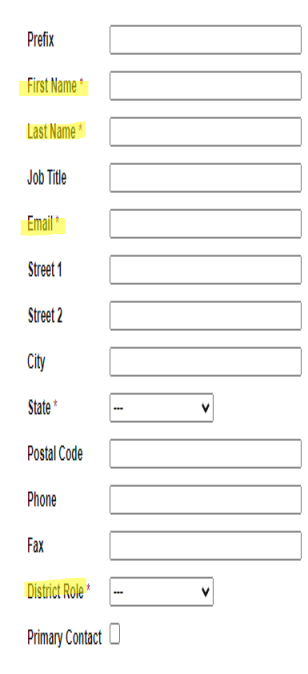

WARNING: By designating this individual as a "Primary Contact" in the system, you are asserting that this person is an employee of the provider entity that is contracted with the State of Texas to provide Medicaid Administrative Claiming (MAC), and/or School and Related Health Services (SHARS) services. An employee is a person who is employed by the Provider Entity who earns a salary or wages from the Provider Entity. Falsification of this information may impact the provider entity's federal funds and may be subject to prosecution under Federal or State civil or criminal law. Additionally, by designating this individual as a "Primary Contact" in the system, you are authorizing this person to act on behalf of the Provider Entity to discuss any and all matters regarding financial records related to Provider Entity's MAC Claim and/or SHARS cost repor

Save Cancel

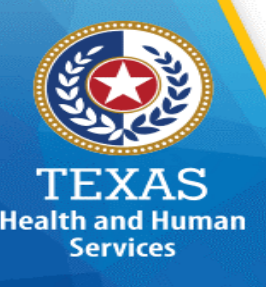

# **STAIRS – Managing Contacts**

### **To delete a contact in STAIRS:**

- 1) Log into Fairbanks @ [www.Fairbanksllc.com](http://www.fairbanksllc.com/)
- 2) Select "Manage" tab
- 3) Select "Manage Contacts"
- 4) Go to the contact's name and select "Delete Contact"

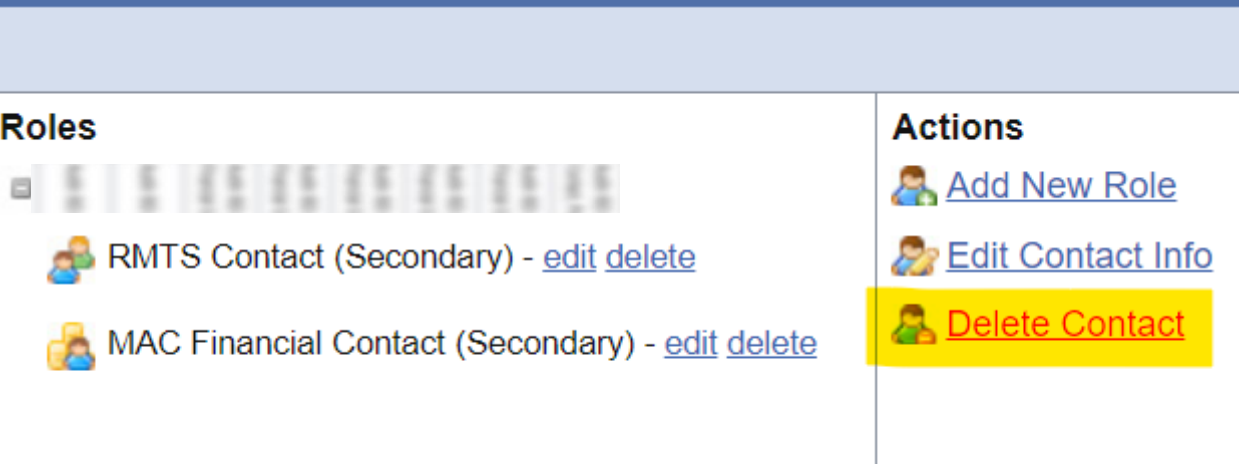

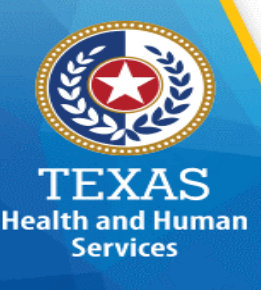

# **STAIRS – Managing Contacts**

### **To add/re-assign a role to an existing contact:**

- 1) Log into Fairbanks @ [www.Fairbanksllc.com](http://www.fairbanksllc.com/)
- 2) Select "Manage" tab
- 3) Select "Manage Contacts"
- 4) Go to the contact's name and select "Add a new role" if adding a role.
- 5) Go to the contact's name and select "edit". Check primary box if re-assigning a primary to secondary role.

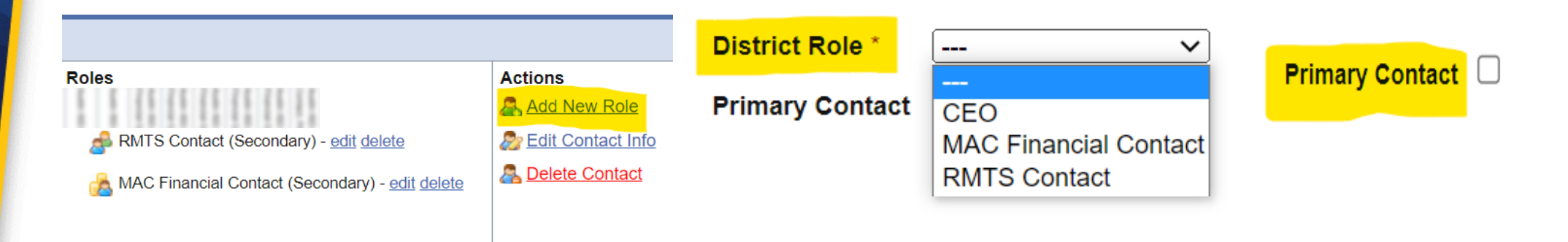

Note: Checking the box for primary contact means the individual will be the primary. Leaving it unchecked means the individual will be secondary. The manner of the secondary contains the manner of  $22$ 

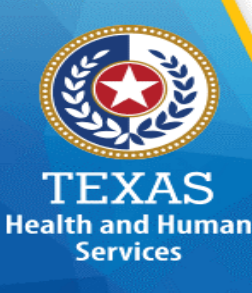

### **Who Responds? – RMTS Contact or Participant Response**

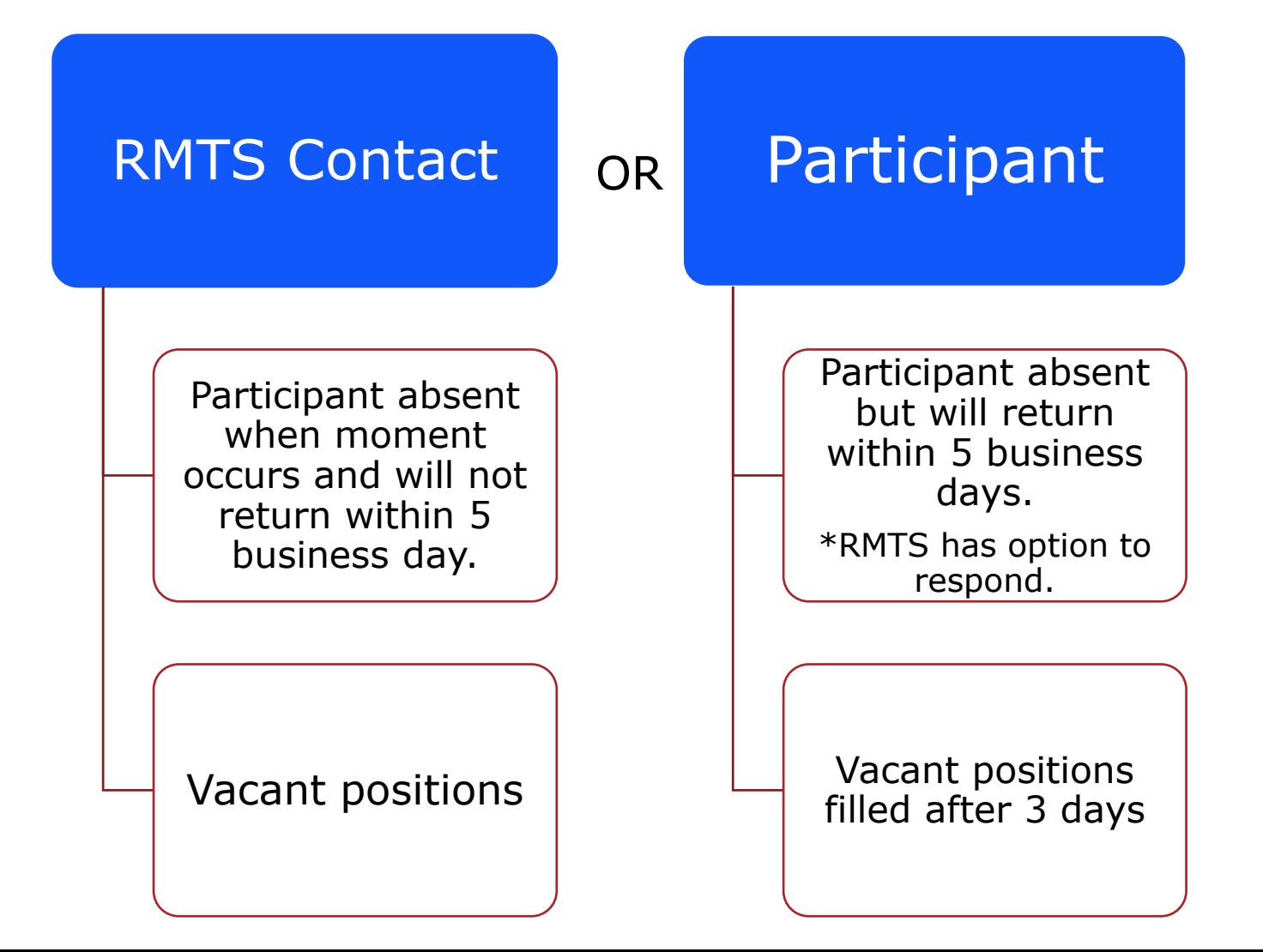

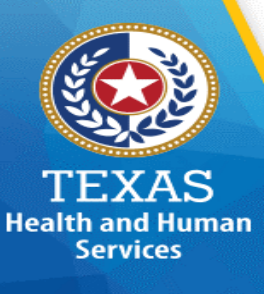

### **RMTS Contact – Paid vs Unpaid Leave Response**

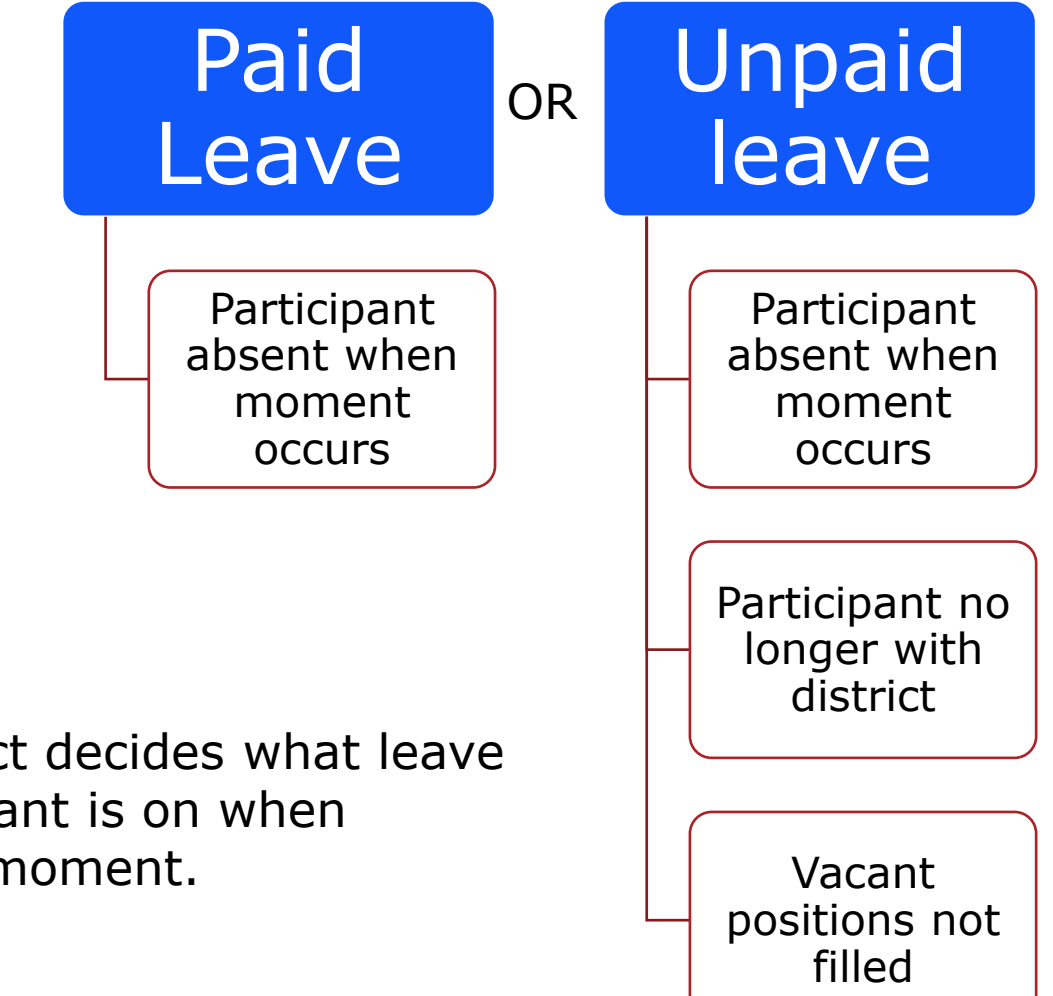

Note: RMTS Contact decides what leave the absent participant is on when responding to the moment.

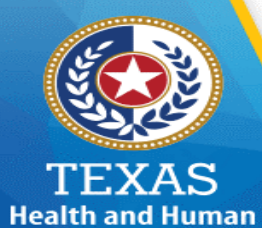

**Services** 

# **Time Study Sample - Manage**

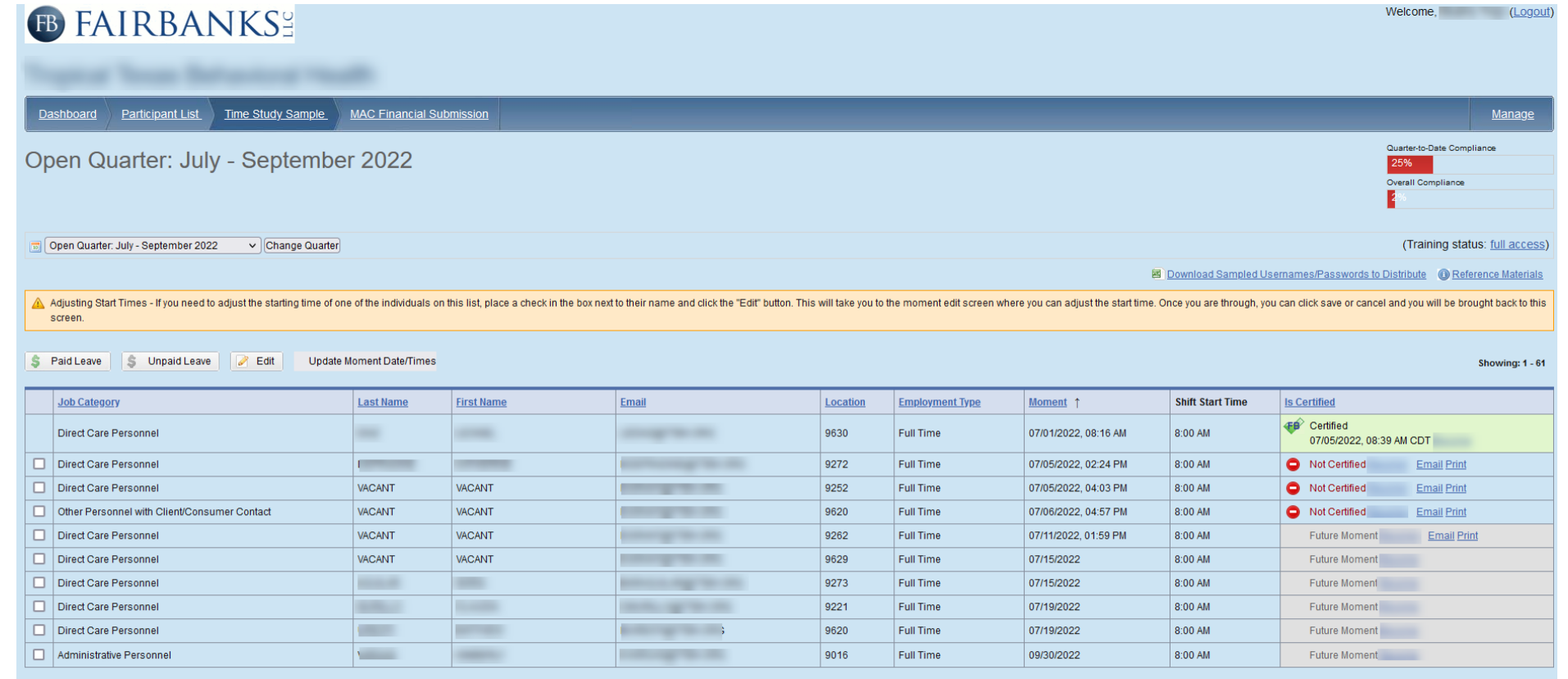

**RMTS Information** 

**MAC Information** 

FORMTS Information Website (TX - HHSC)

FO MAC Information Website (TX - HHSC)

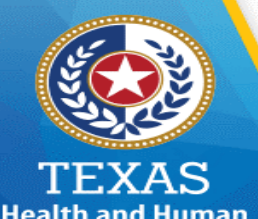

**Services** 

**Time Study Sample - Manage**

- □ Future Moment shaded grey without the option to email or print indicates the 3-day notification hasn't occurred and any changes to the moment will need to be saved and forwarded on to the time study participant
- □ Future Moment shaded grey with the option to email or print indicates the 3-day notification has occurred and any changes to the moment will need to be saved and the system will forward on to the time study participant once the 3-day notification occurs
- ❑ Green Check Mark indicates the time study participant assigned to the moment responded
- ❑ Green Check Mark with the letters FB embedded indicates that the moment was completed Fairbanks CIC by recording the TS participant responses to the moment
- ❑ Green Check Mark with the letters PC embedded indicates that the moment has been completed by Program Contact (RMTS) as paid or unpaid leave
- $\Box$  Red Stop Sign indicates that the moment is ready to be responded to within the 5 business days
- ❑ Red Stop Sign shaded pink with option to "Enter an Explanation" indicates the moment wasn't responded to within the 5 business days and is ineligible and an explanation must be entered why no response explanation must  $26$

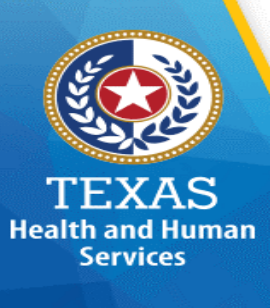

# **PL - Agenda**

❑ Development ❑ Certification ❑ Who's In ❑ Drop Down Options ❑ System Demonstration

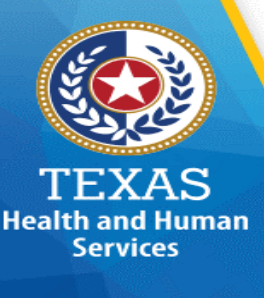

# **PL Development**

Eligible employees are added on the participant list by the RMTS contact.

❑ The PL provides the positions that are included in the MAC quarterly claim.

❑ Employees on the PL will be categorized in staff pool(s):

Note: Administrative employees such as executive directors, program directors and other managers/supervisory employees are not to be included in the time study.

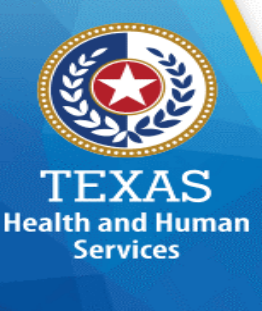

### **PL Development**

### **Staff Pools:**

### ❑ **ECI** (2 staff pools)

- 1. Staff who participate in administrative activities only and do not participate in direct service activities
- 2. Staff who participate in administrative and direct service (DS) activities
	- Because the time study results will be used to claim only for MAC, only DS staff that provide administrative activities are to be included.

### ❑ **LHD/MHIDD** (1 staff pool)

1. Staff who participate in administrative activities only, DS activities and administrative activities

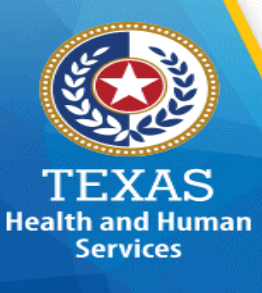

# **PL Development - Certification**

❑ No changes to the PL?

▪ Certify the PL quarterly even if there are no changes.

#### ❑ Updating the PL recertifies it.

▪ If an update is needed to the PL after certifying it, it will recertify.

#### ❑ Participant List Close Date

**EXED** A participant cannot be added, deleted or change position/function category after the PL close date/time.

### ❑ Failure to certify

**.** Ineligible to participate in MAC and submit a MAC claim for the quarter. The set of the set of the set of the set of the set of the set of the set of the set of the set of the set of the set of the set of the set of the set of the set of the set of the set of the set of the set of the

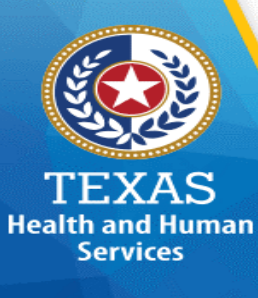

### **PL Development –Vacant Positions**

Selected for RMTS

Add positions anticipated to be filled during the quarter.

Vacant positions are not "reimbursable."

Excess lowers the RMTS percentage across the state.

#### ❑ RMTS contact email address required for vacant positions.

**Third parties email address** are not permitted.

❑ "Vacant" should be written as first/last name on the PL.

#### ❑ Review, edit and remove each quarter before the PL closes.

■ Remove vacant positions not filled from previous quarter.

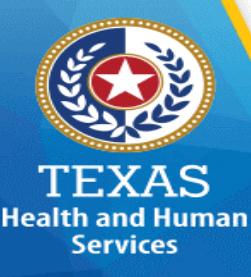

# **PL Development – Duplicates**

#### □ One job function can only be listed on the PL.

**.** If more than one job function is performed by the participant, include it only once on the PL in the category/function performed majority of the time. o Review and edit the PL before certifying to remove duplicate names.

#### ❑ When a duplicate is identified:

- **Primary RMTS contact is notified**
- **Primary RMTS contact is responsible for explaining and/or remove duplicate** entry.

o Time Study does not/cannot remove duplicates.

#### ❑ Removing duplicate(s):

Export your PL to Excel. Choose the column of data (e.g. address, external ID) that may have duplicates. Highlight that column and choose the "conditional formatting" option. You'll see an option there to "highlight duplicate value.

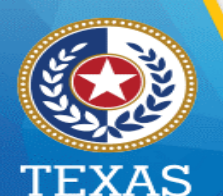

**Health and Human Services** 

# **PL - Participant List Employees**

Employees who perform MAC activities:

#### ❑ **Regular employees**

- Regular duties on performed on a weekly basis
- ❑ **Contractors** (including all positions) who are not employees of the entity but provide services for entity.
	- For one position being filled by multiple contractors, it should be listed as one position on PL.
	- For multiple positions filled by one or more contractors, then each position should be listed on PL.

#### ❑ **Vacant positions**

▪ Vacant positions only anticipated being filled during the time study quarter

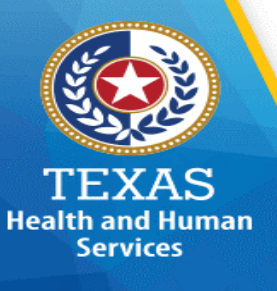

# **RMTS – Polling Question**

- 1. Do not respond to the moment if providing services outside the entity? T/F
- 2. Include the exact activity at the time the moment occurs? T/F

3. Entities are required to have at least 2 employees trained annually? T/F

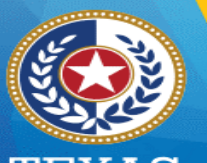

#### **Health and Human Services**

# **PL Drop Down Options - ECI**

- **E** ABA Specialist
- **EXECUTE:** Assistant Director
- Audiologist Licensed
- Dietitian Licensed
- Early Intervention Specialist (EIS)
- **Licensed Professional Counselor (LCP)**
- Marriage and Family Therapist
- Nurse Advanced Practice (APN)
- Nurse Licensed Vocational (LVN)
- Nurse Registered (RN)
- Occupational Therapist Licensed (OT)
- Occupational Therapist –Certified Assistant (COTA)
- Other Management Staff
- Parent Educator
- Physical Therapist Licensed (PT)
- Physical Therapist Assistant (LPTA)
- Pre-Enrollment Staff
- Program Supervisor
	- **•** Program Supervisor
- Psychologist Licensed
- Psychologist Licensed Associate (LPA)
- Public Outreach/Child Find Staff
- **Service Coordinator**
- **•** Site Manager
- Social Worker Licensed Clinical (LCSW)
- Social Worker Licensed Master (LMSW)
- Social Worker Licensed Baccalaureate (LBSW)
- Speech and Language Pathologist Licensed (SLP)
- Speech and Language Pathologist Licensed Assistant (SLPA)
- Team Leader
- Trainer/Coordinator 35

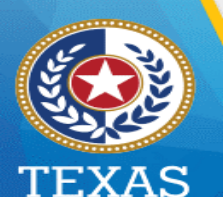

**Health and Human Services** 

# **PL Drop Down Options - LHD**

- **Administrative Assistant/Technician**
- Aide Health Clinic
- Audiologist
- Clerk Intake/Screening/Eligibility
- Coordinator Immunization/HIV/STD/TB
- Dental Assistant
- Dental Hygienist
- Dentist (DO)
- Dietitian
- Health Education (Specialist/Technician)
- Interpreter/Translator/Bilingual Specialist
- **Example 2** Licensed Chemical Dependency Counselor (LCDC)
- **EXA** Licensed Marriage and Family Therapist (LMFT)
- **EXECTE:** Licensed Professional Counselor (LPC)
- Medical Assistant
- Nurse -Advanced Practitioner (APN)
- Nurse Licensed Vocational (LVN)
- Occupational Therapist Licensed (OT)
- Occupational Therapist Certified Assistant (COTA)
- Outreach Worker/Case Worker/Community Relations Specialist
- Physical Therapist Licensed (PT)
- Physical Therapist Licensed Assistant (LPTA)
- Physician Medical Doctor (MD)
- Physician Assistant (PA)
- Psychiatrist Licensed
- Psychologist Licensed
- **Psychology Licensed Intern**
- Receptionist/Telephone Operator  $_{36}$
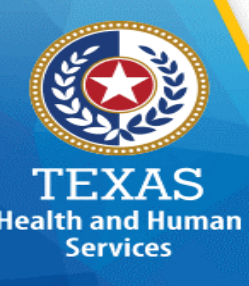

# **PL Drop Down Options – (cont'd) LHD**

- **Registered Nurse (RN)**
- **Early Service Coordinator/Case Manager**
- Social Worker Licensed Baccalaureate (LBSW)
- Social Worker Licensed Clinical Social Worker (LCSW)
- Social Worker Licensed Master (LMSW) (Non-clinical)
- Specialist Pregnancy, Education and Parenting Program
- Specialist Prevention (Immunization/HIV/STD/TB)
- Speech Language Pathologist Licensed (SLP)
- **Technical Medical Records/Quality Assurance**
- Technician Laboratory/Radiology

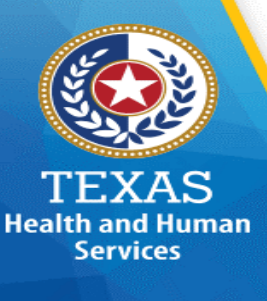

## **PL Drop Down Options – MH-IDD**

- **Direct Care Personnel**
- Case management / service coordination
- Continuity of care
- Client / consumer supervision
- Counseling / psychological services
- Habilitation / rehabilitation / skills training
- **Exercised medical personnel**
- Other client / consumer service
- **Administrative Personnel**
- Contract management
- Director / manager / supervisor
- External / public relations
- Quality assurance / management
- Utilization management/service authorization
- Other administrative positions

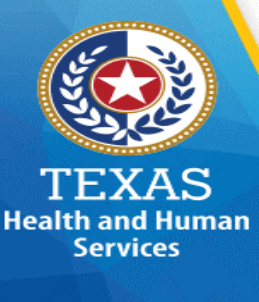

# **PL Drop Down Options – (cont'd) MH-IDD**

### Other Personnel with client/consumer contact

- Benefits assistance / eligibility
- Client / consumer rights
- Enrollment / intake / service eligibility
- Hotline / information line/ screening
- **EXTER** Transportation / van driver
- Other client / consumer support

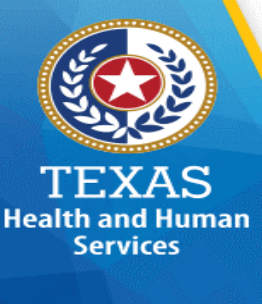

## **PL – System Demonstration Agenda**

**Demonstration of online system:** ❑Participant List Development ❑Managing Contacts ❑Designating "Willing to Hire Out" ❑Training Tracking ❑Time Study Sample ❑Monitoring Response Completion ❑Documenting non-response

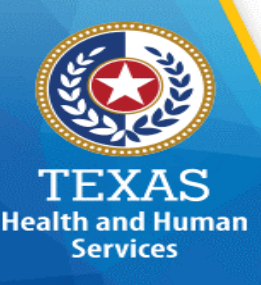

## **Time Study Moment –General Information**

❑Total pool of moments calculation

- $\Box$ (work days in quarter) x (work hours each day) x (60) x (# of participants).
- ❑Time study "moments" are randomly selected throughout the entire quarter.
- ❑A time study "moment" represents one minute at the selected time.
- ❑If a participant is sampled for a "moment," their only responsibility is to document what they were doing at that precise minute.
- ❑Some options have "hover-over" and/or "question marks" that provide additional information that helps the participant make the best selection.

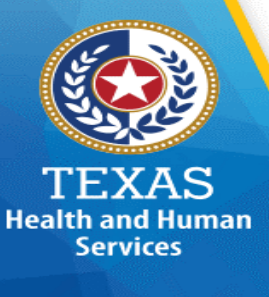

### **RMTS Moment Information Outline**

❑Sampling and Notification ❑Participant Questions ❑System Demonstration ❑Moment Completion

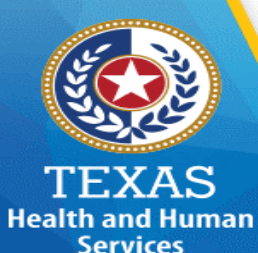

### **RMTS Moment Notification**

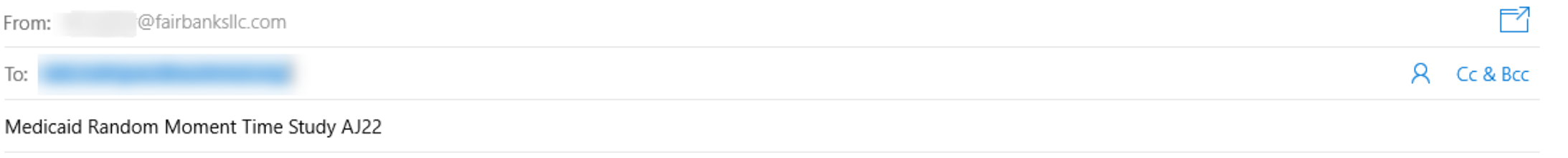

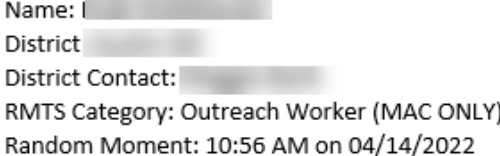

You have been selected to participate in the Random Moment Time Study (RMTS) which is a brief online survey on behalf of your school District. Your participation is mandatory and assists your school District in obtaining reimbursement for school-based health and outreach activities.

In order to complete the Random Moment Time Study, you will need to go to www.fairbanksllc.com and select CLIENT LOGIN (in upper right hand corner). You will then need to login with the information below and answer three simple questions to report the activity you were performing at your sampled moment of 10:56 AM on 04/14/2022.

User Name: Password:

If you need any assistance or have any questions, please contact your District Contact listed above or the Fairbanks support line at (888) 321-1225 or at info@fairbanksllc.com. Sent from Mail for Windows

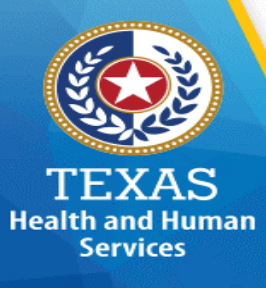

### **RMTS Moment – Fairbanks LLC**

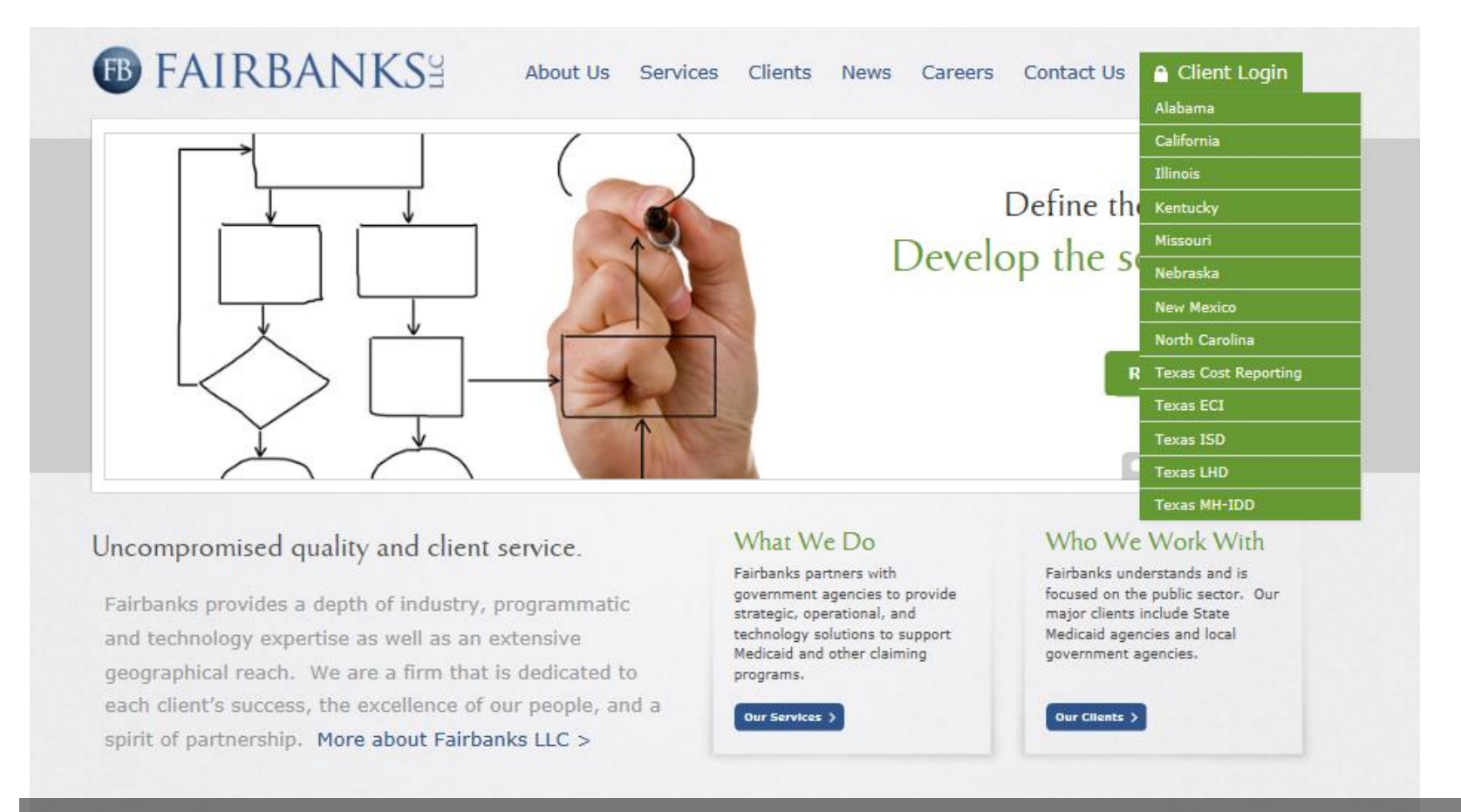

#### **www.fairbanksllc.com** <sup>44</sup>

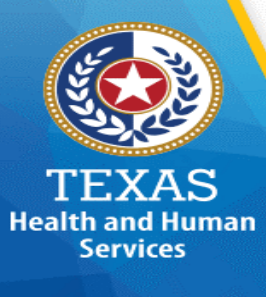

### **RMTS Moment – Login**

# **EB FAIRBANKS**9

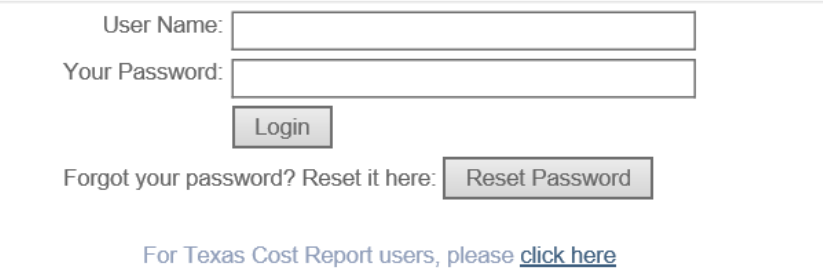

For questions, please contact Fairbanks Client Information Center: (888) 321-1225 or info@fairbanksllc.com

- For ICF/ID, HCS/TxHmL and CPC questions, please contact: (877) 354-3831
- For Kentucky Medicaid SBHS Cost Report questions, please contact: (866) 303-7501
- For Missouri SDAC questions, please contact: (877) 285-0388
- For Nebraska questions, please contact: (877) 219-1316
- For New Mexico MSBS questions, please contact: (877) 340-1453
- For New Mexico HSD sister agency questions, please contact: (877) 354-3842
- © 2022 Fairbanks LLC. All Rights Reserved

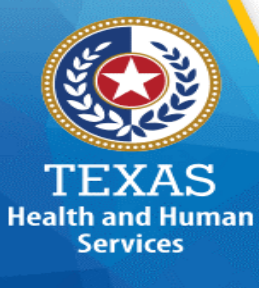

### **RMTS Moment –Welcome Screen**

### **Random Moment Time Study**

**B FAIRBANKS:** 

Welcome to the Random Moment Time Study. Your participation in the random moment Time Study is an integral component for your program to receive Federal reimbursement and should only take a few minutes to complete.

Please complete the following screen indicating the activity that you were performing during your sampled date and time, providing as much detail as possible. If you have any questions, do not hesitate to contact the Fairbanks Client Information Center at (888) 321-1225.

Start Random Moment Time Study

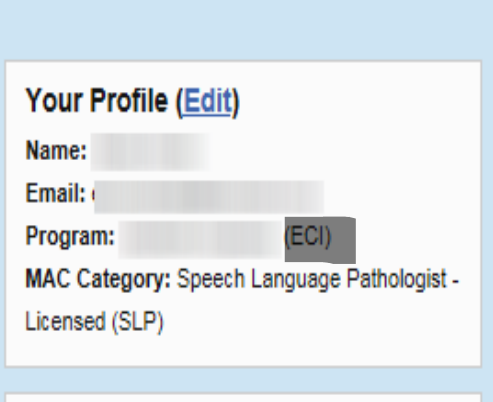

Welcome.

(Logout)

#### **Reference Materials**

FRMTS Information Website (TX - HHSC)

#### Do You Need Help?

For any additional questions, please contact the Fairbanks Client Information Center at (888) 321-1225.

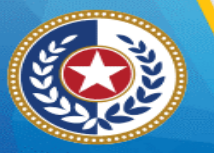

**Health and Human Services** 

### **RMTS Moment - Instruction Screen**

#### **EB FAIRBANKS:**

#### **Random Moment Time Study**

#### RMTS Training & Completion Instructions

You have been selected to participate in the Random Moment Time Study on behalf of your organization. You are required to complete the following Time Study questionnaire, which will ask you several questions that you will answer for your sampled date and time. The specific information that you provide on the Time Study is not shared with your organization, however it is reviewed by Fairbanks personnel and coded for Medicaid reimbursement purposes. As a result, it is important that you complete the Time Study accurately.

The following provides guidance on the accurate completion of the Time Study:

- 1. Please keep in mind that you are responding for one precise minute in time.
- 2. Choices are provided for your convenience. If you do not see a response that applies, click "other" and provide details
- 3. If you use acronyms in the description of your activity, please provide a definition of the acronym.
- 4. If you were with a child, Do not provide client-specific names, instead your response can state that you were working with a child or group of children.

5. Some responses do not provide enough description. Examples of unacceptable responses:

- · "I was doing my job."
- · "I was completing my job responsibilities."
- . "I was completing this time study form."
- 6. If insufficient information is provided, you will receive a follow-up email or phone call requesting more information
- 7. If you are travelling at the selected moment, please associate the time spent travelling with the activity you will be performing when you are done travelling. For example, travelling to a direct service appointment, the travel time is reported as direct service.
- 8. The term caregiver includes all individuals who are responsible for the child's safety and well being throughout the day. Examples: Parent, foster parent, extended family, daycare provider.
- 9. Time spent travelling to or from the activity is considered a part of that activity. For example, travel to a child's home to provide case management is considered as time spent providing case management.
- 10. Time spent preparing for the activity and documenting the activity are to be considered a part of that activity. For example, collecting the necessary forms in preparation of an evaluation is considered time spent performing the evaluation.

Please click on the button below to continue.

Continue to Random Moment Time Study

#### Welcome, (Logout)

#### Your Profile (Edit)

#### Name:  $E$ mail:  $\varepsilon$ Program:  $CECD$ **MAC Category: Early Intervention Specialist**  $(EIS)$

#### **Reference Materials**

FU RMTS Information Website (TX - HHSC)

#### Do You Need Help?

For any additional questions, please contact the Fairbanks Client Information Center at (888) 321-1225.

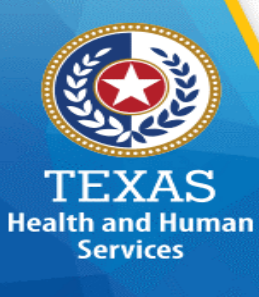

### **Moment – System Demonstration**

### **Participants' Moment Demonstration**

How Sample Participant's respond to their time study moment

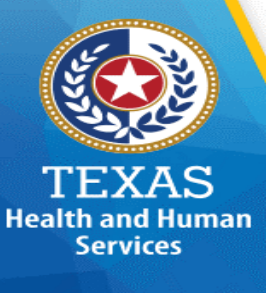

### **Moment Response - ECI**

❑*WHAT Were You Doing?* ❑ *WHY Were You Doing It?* ❑ *It's a Benefit to Whom?*  ❑ *WHO Were You With?*

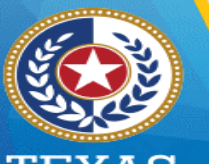

#### TEXAS **Health and Human Services**

### **ECI Moment Response – Question #1** *"What were you doing?"*

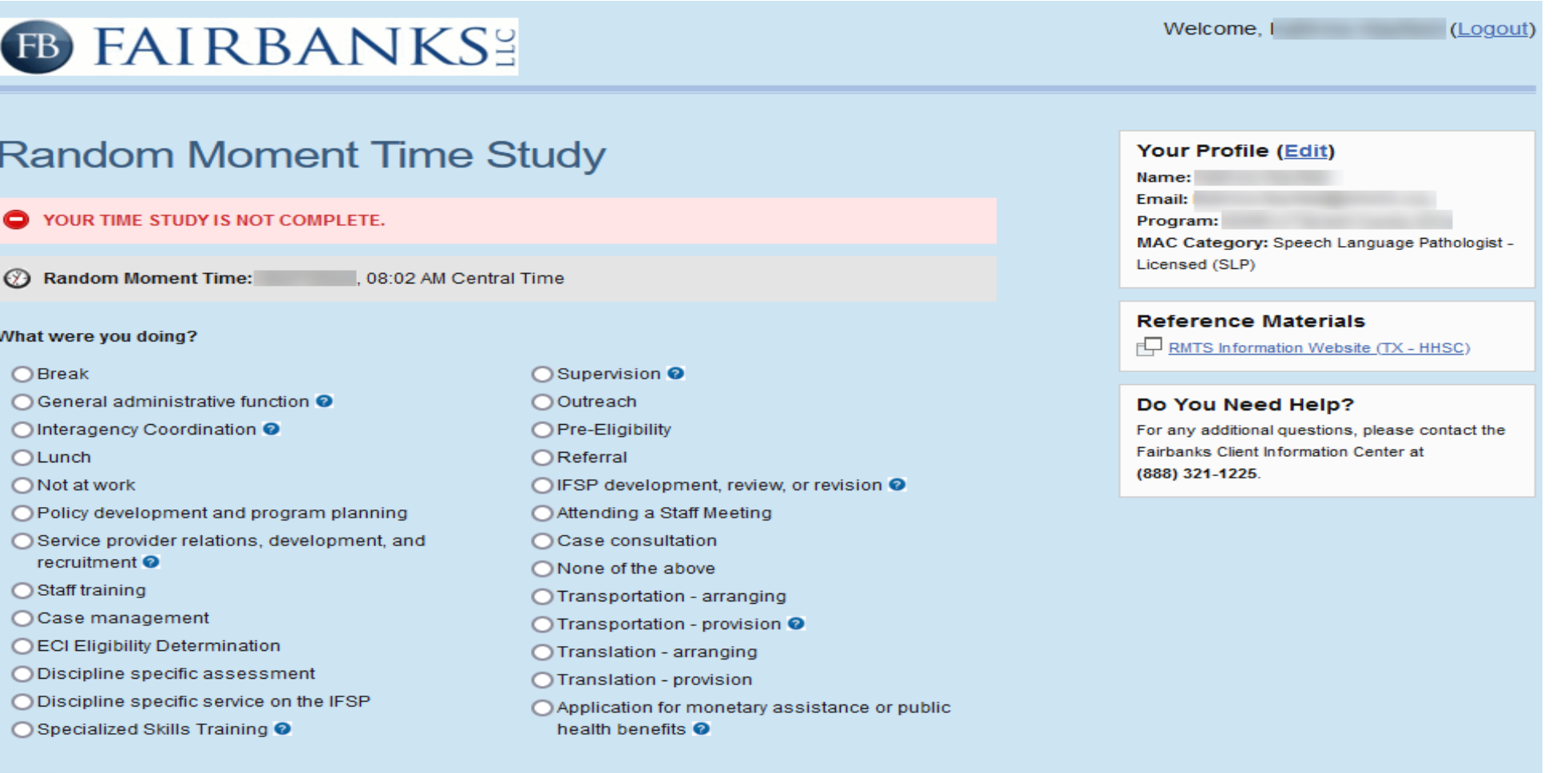

Next

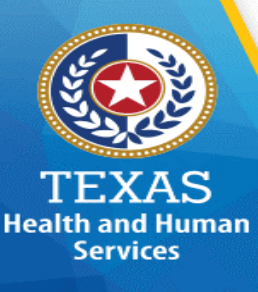

### *What were you doing?*

### ❑ **Application for monetary assistance or public health benefits?**

*(hover over ) Examples: CHIP, Medicaid, WIC*

For what type of assistance?

- Food stamps
- CHIP
- Medicaid
- TANF
- WIC
- SSDI
- SSI
- None of the above

*Please identify the type of assistance (open text)*

### **Are you the assigned service coordinator?**

Yes  $N$ O 51

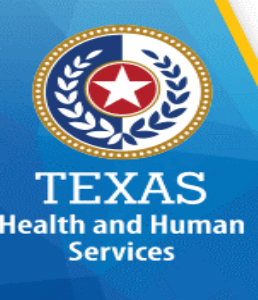

*What were you doing?*

### ❑**Attending a Staff Meeting**

Client(s) specific meeting

General staff meeting

Sharing new strategies in the field to better serve children

- ❑**Break**
- ❑**Case Consultation** (*hover over* 2 or more staff)

Peers within ECI

Collateral consultation – with staff outside of ECI

None of the above

*Please provide a 2-3 sentence description of what you were doing at that moment. (open text)*

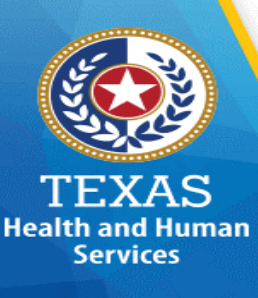

*What were you doing?*

### ❑**Case Management**

Coordination and transitioning IFSP development, review, or revision Referral Monitoring

### **Are you the assigned Service Coordinator?**

Yes No

*Type of Contact*

Face to Face Phone None of the above

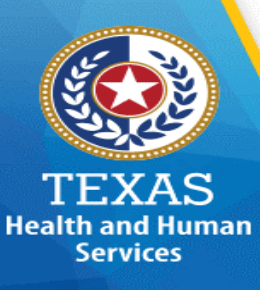

*What were you doing?*

### **Case Management (cont.)**

### **Who were you working with ?**

Child who is eligible for ECI Child whose eligibility for ECI has not been determined yet Child determined to not be eligible for ECI Family member/caregiver and NOT THE ECI CHILD Group of people None of the above

*Please indicate the focus of the activity (open text)*

**Discipline Specific Assessment**

Select the service **Discipline Specific Service on the IFSP** Select the service 54

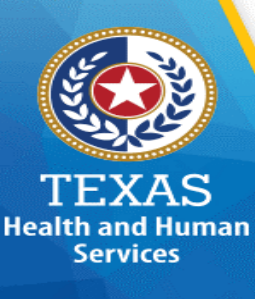

*What were you doing?*

❑**ECI Eligibility Determination** Which evaluation did you perform? Initial Annual Was the evaluation within your scope of practice under state law? Yes What is your license or certification? (open text) No Don't know

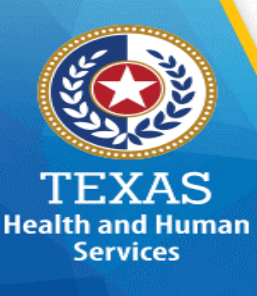

*What were you doing?*

❑ **IFSP development, review or revision** 

(hover over) includes comprehensive needs assessment

Are you the assigned Service Coordinator?

**Yes** No Was the parent physically present? Yes No

Please indicate your discipline:

- $\blacksquare$  EIS
- **E** Licensed Dietitian
- **Occupational Therapist**
- Physical Therapist
- Speech Language Pathologist
- Other (open text) 56

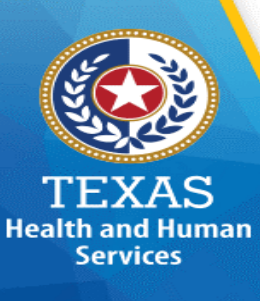

*What were you doing?*

- ❑ **General Administration** ❑ **Interagency Coordination**
	- Select service
- ❑ **Lunch**
- ❑ **None of the above (text box)**
- ❑ **Not Working**
	- Paid Time Off
	- Leave without pay
- ❑ **Outreach**

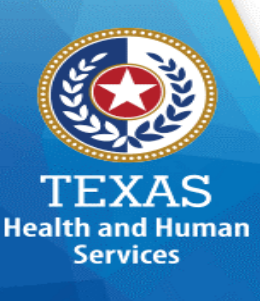

*What were you doing?*

❑**Policy Development/Program Planning** The policy or planning was related to ❑**General Administration** Provide 2 -3 sentence description (text box) Service Provision Select Service ❑**Pre -Eligibility**

- - Service Coordination<br>■ Screening<br>■ Initial Evaluation
	-
	-
	- None of the above (text box)

### ❑ **Referral** <sup>58</sup>

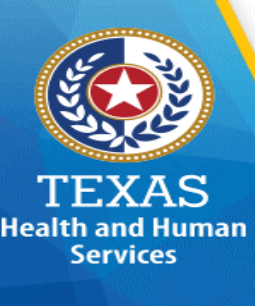

*What were you doing?*

❑ **Service provider relations, development, and recruitment**  (*hover over* – External and internal to your ECI program)

#### **Indicate what you were doing:**

- Developing resource directory of external providers
- Recruiting service providers (*Hover over* includes developing job descriptions, advertising the opening, and conducting interviews for employees or contractors)
- Providing technical assistance to external provider(s)
- Providing information to external provider(s) on policy, regulation, and/or statute
- None of the above

Please provide a 2-3 sentence description of what you were doing at that moment. (open text) 59

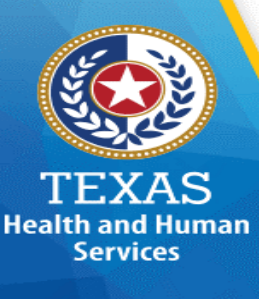

*What were you doing?*

Service provider relations, development, and recruitment (con't)

Does or will the provider(s) provide Medicaid reimbursable services? Yes

#### **Please identify the discipline:**

Advanced Practice Nurse Occupational Therapy Audiology Optometry Counseling **Physical Therapy** Dentist Physician/Physician Assistant Home Health Care Psychological Hospice Social Work Nutritional Speech None of the above (Open Text)

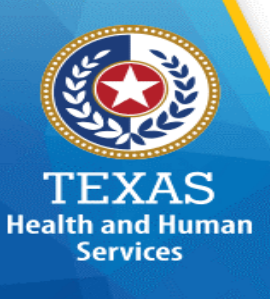

*What were you doing?*

### ❑ **Specialized Skills Training**

### ❑ **Staff Training**

Participating, Providing or Coordinating training for specific services. **For which service?**

- Developmental Services (Hover over Skills training and development)
- Case Management
- Other (prompts service list)

❑ **Participating, Providing or Coordinating all other training**

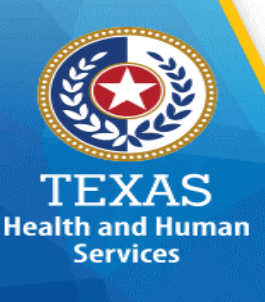

### *What were you doing?*

### ❑ **Supervision**

- Administrative Supervision
- General Service Provision
- Supervision related to EIS certification
- **Service Specific**

Specialized Skills Training

Case Management

Other (Select Service)

- ❑ **Translation (Arranging)**
- ❑ **Translation (Providing)**
- ❑ **Transportation (Arranging)**
- ❑ **Transportation (Providing)**

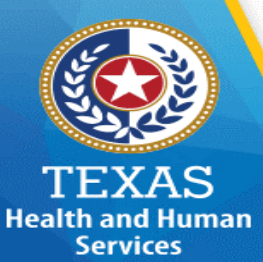

### **Moment – Service List**

**Academic/GED Audiology Behavioral intervention services Case management Day care Dental care Employment/Vocational** 

**Family education and training** (*Hover over* – Assisting family in understanding the special needs of the child (Examples – Love and Logic, CPS, Safety Training, Parents as Teachers)

**Family planning Genetic counseling Head Star Health Services Home health care/DMEPOS Hospice Housing** <sup>63</sup>

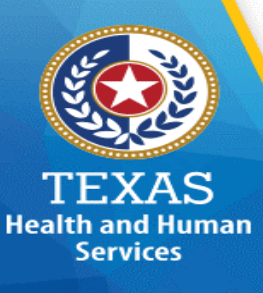

### **Moment – (cont'd) Service List**

**Psychological/Counseling Respite care Specialized Skills Training** (*hover-over: Developmental Svcs)*  **Social work Speech therapy Assistive technology services and devices Vision None of the above**

**Legal Medical** (*hover over –* physician, hospital, lab, x-ray, nursing) **Neonatal Intensive Care Unit Nutrition Occupational therapy Parenting classes Pharmacy Physical therapy Prenatal care**

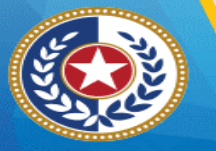

#### **Health and Human Services**

### **ECI Moment Response – Question #2** *"Why were you doing it?"*

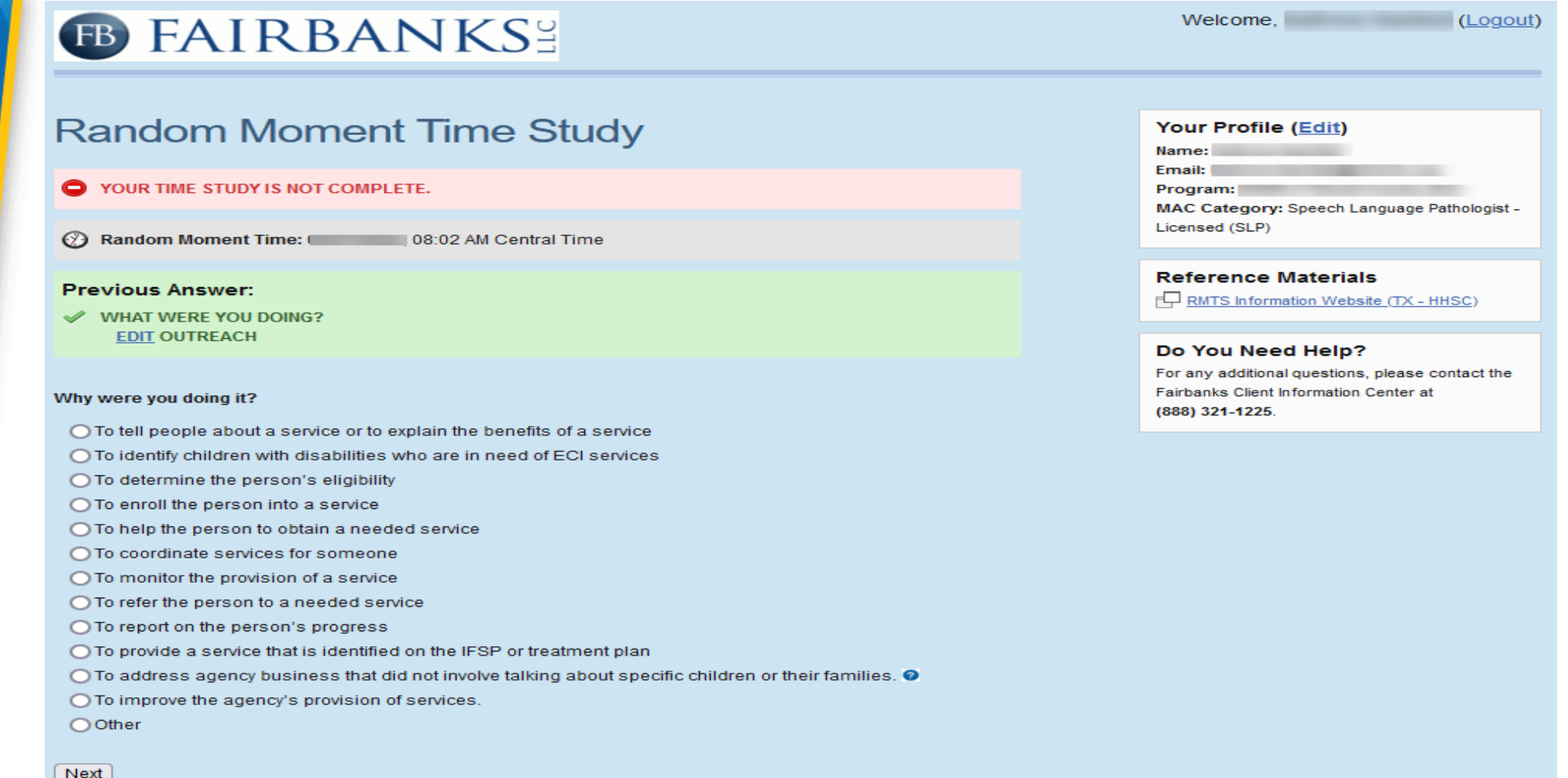

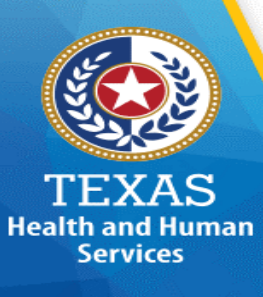

*Why were you doing it?*

❑**To tell people about a service or to explain the benefits of a service** Is the person or their child already receiving services? Yes No Are you the assigned service coordinator? Yes No ❑**To identify children with disabilities who are in need of ECI services** Did you discuss Medicaid or Medicaid funded services? Yes No ❑**To enroll the person into a service** Select Service Are you the assigned service coordinator? Yes No

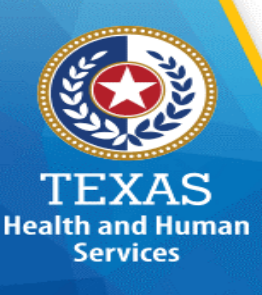

*Why were you doing it?*

❑ **To determine the person's eligibility** For funding or monetary assistance:

> CHIP TANF SNAP WIC Medicaid SSI

Other  $-$  text box

For Services Select service Are you the assigned Service Coordinator? Yes No ❑ **To help the person obtain a needed service** Select Service Are you the assigned Service Coordinator? Yes No

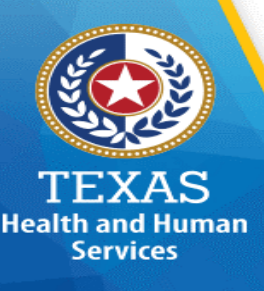

*Why were you doing it?*

❑**To coordinate service for someone**  Select Service Are you the assigned Service Coordinator? Yes No ❑**To monitor the provision of a service** Select Service Are you the assigned Service Coordinator? Yes No **To refer the person to a needed service** Select Service Are you the assigned Service Coordinator? **The Second Second Second Second Second Second Second Second Second Second Second Second Second Second Second S** 

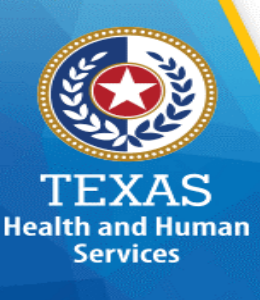

*Why were you doing it?*

❑ **To report on the person's progress** Select Service Are you the assigned Service Coordinator? Yes No ❑ **To provide a service that is identified on the IFSP or treatment plan** Select Service

- ❑ **To address agency business that did not involve talking about specific children or their families**
- ❑ **To improve the agency's provision of services**
- ❑ **Other – text box**

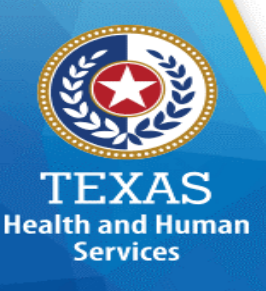

*Activity was of direct benefit to a?*

### ❑ **No one/alone/by myself**

**Were you?**

Traveling to or from the activity Preparing for the activity Documenting the activity None of the above

Please provide a 1-2 sentence description of what you were doing

- ❑ **With family/caregiver and child**
- ❑ **With family/caregiver and collateral**
- ❑ **With collateral, no family/caregiver**
- ❑ **None of the above**

Please Identify who was with you (open text) and do not use proper

names.

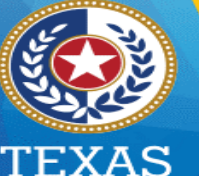

**Next** 

**Health and Hum Services** 

# **ECI Moment Response – Question #3**

*"Activity was a direct benefit to a?"*

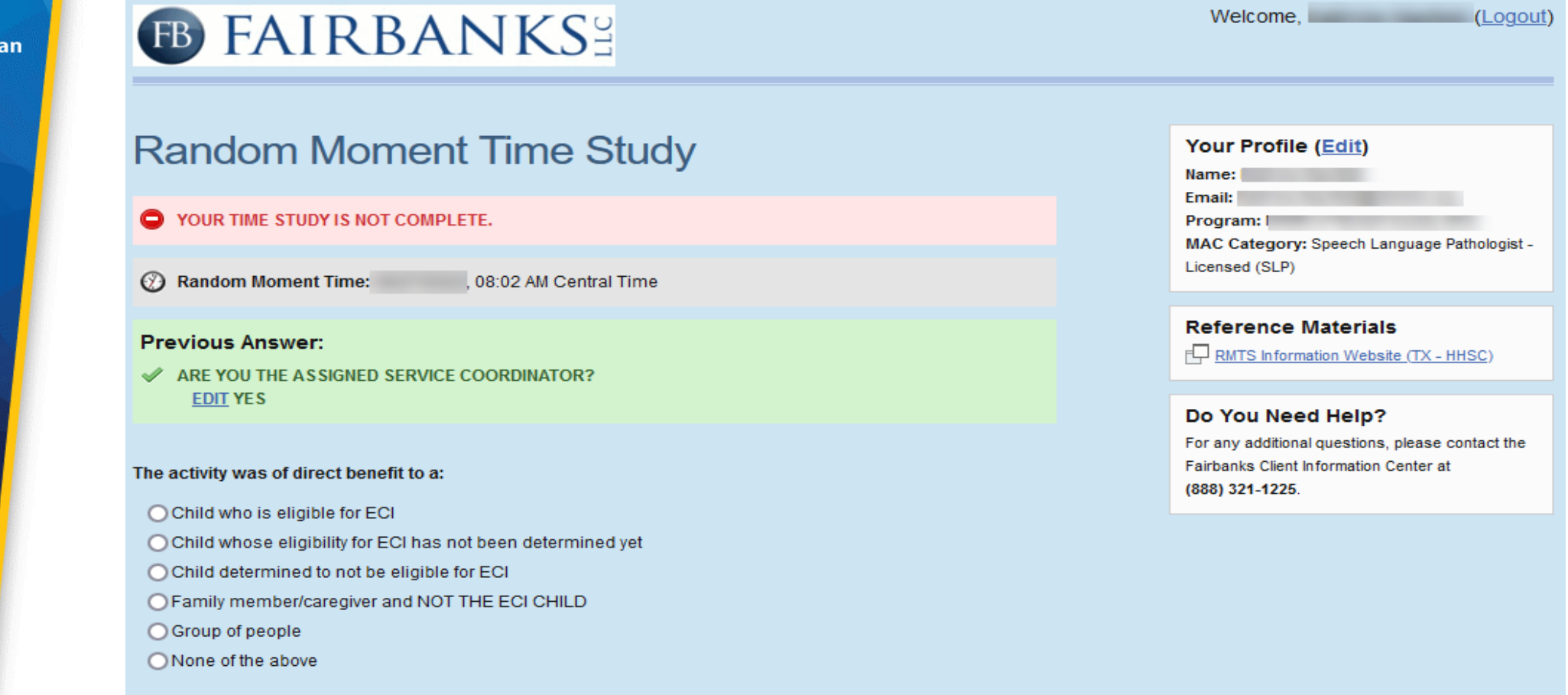

For questions, please contact Fairbanks LLC Client Information Center: (888) 321-1225 or info@fairbanksllc.com

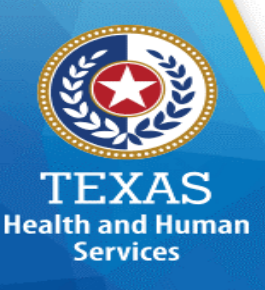

*Activity was of direct benefit to a?*

### ❑ **No one/alone/by myself**

**Were you?**

Traveling to or from the activity Preparing for the activity

Documenting the activity

None of the above

Please provide a 1-2 sentence description of what you were doing

- ❑ **With family/caregiver and child**
- ❑ **With family/caregiver and collateral**
- ❑ **With collateral, no family/caregiver**
- ❑ **None of the above**

Please Identify who was with you (open text) and do not use proper names.
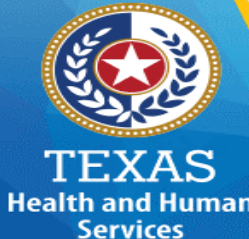

#### **ECI Moment Response – Question #3, Pt 2 "Who were you working with?"**

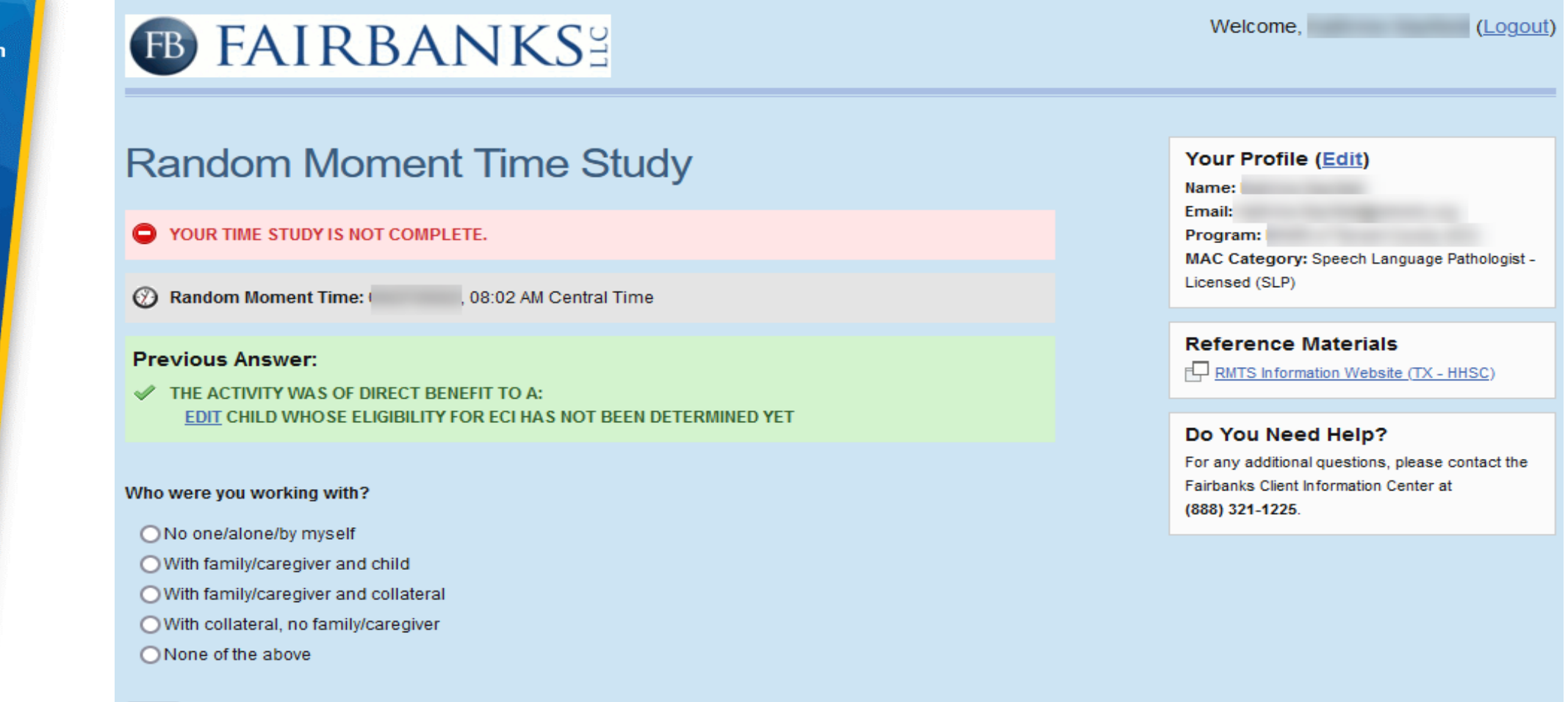

Next

For questions, please contact Fairbanks LLC Client Information Center: (888) 321-1225 or info@fairbanksllc.com

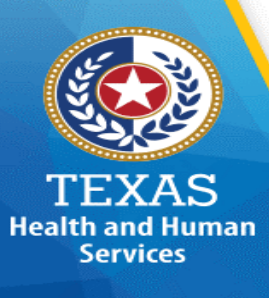

# **Response – Question #3, Pt 2**

*Activity was of direct benefit to a?*

❑**Child who is eligible for ECI**

❑**Child whose eligibility for ECI has not been determined yet**

❑**Child determined to not be eligible for ECI** ❑**Family member, caregiver and NOT the ECI child** ❑**Group of people** ❑**None of the above**

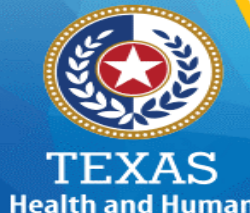

**Services** 

#### **Time Study Completion – ECI "Certify/Submit"**

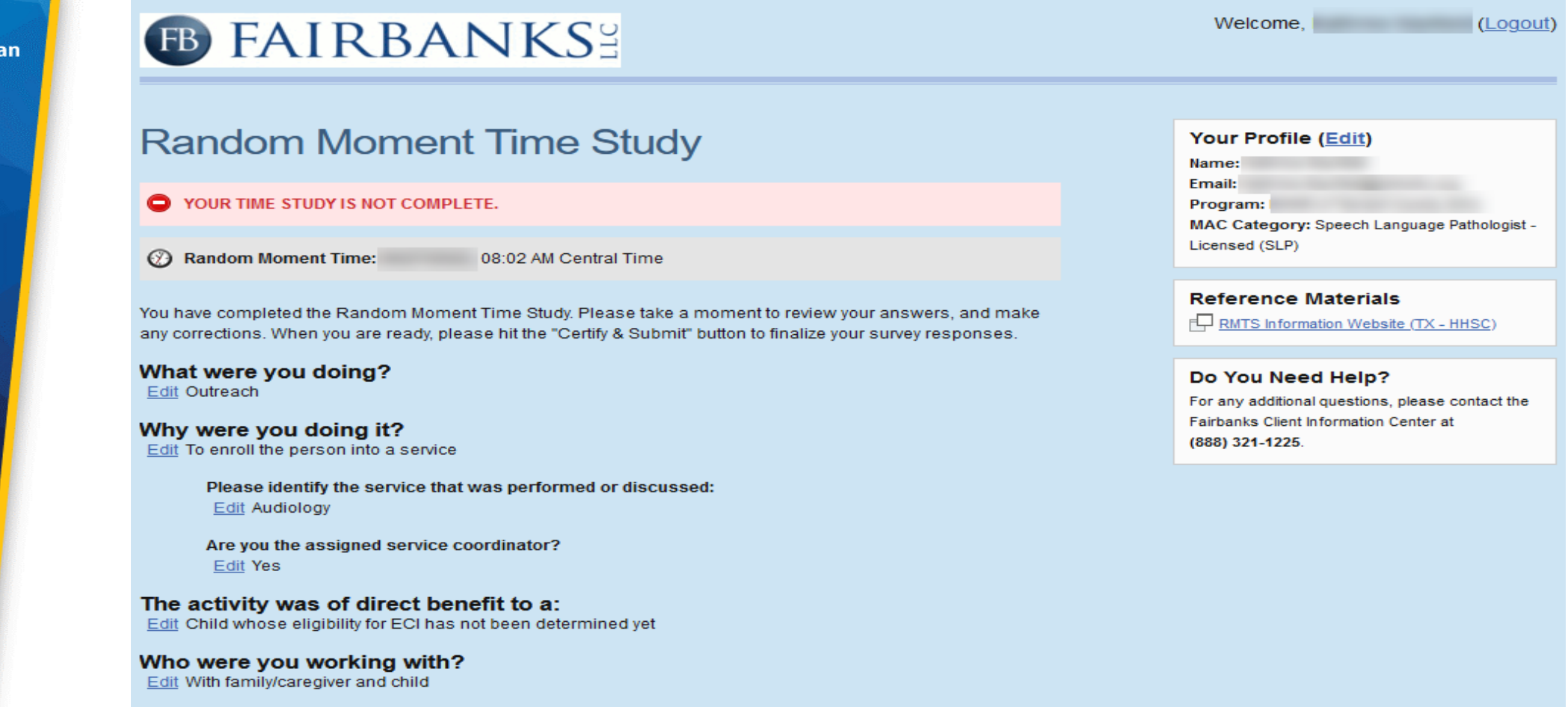

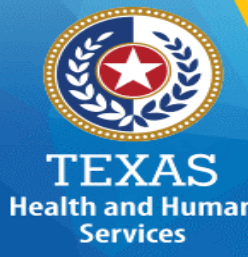

# **Time Study Completion – ECI "Printed" Copy**

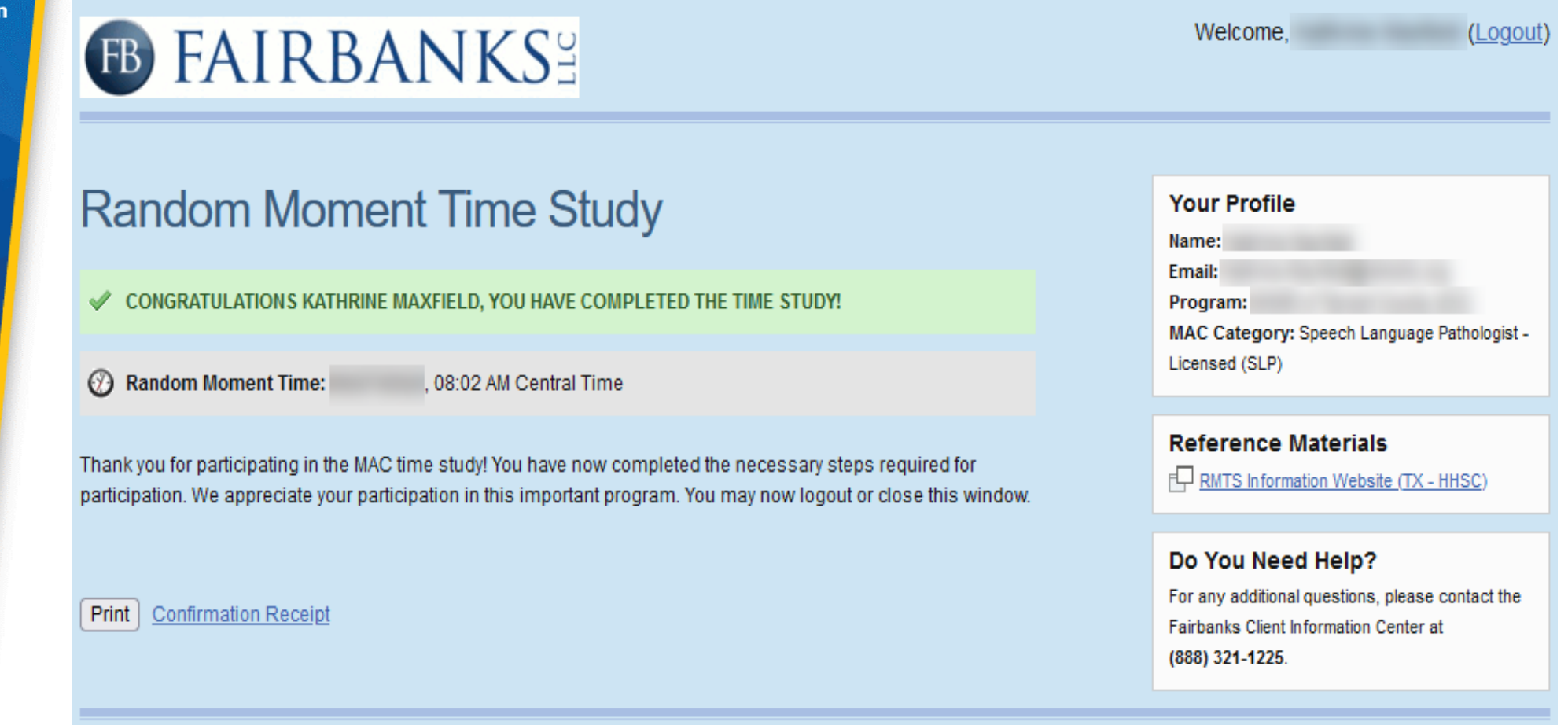

#### **Time Study Completion – ECI Confirmation Receipt**

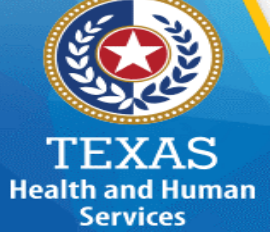

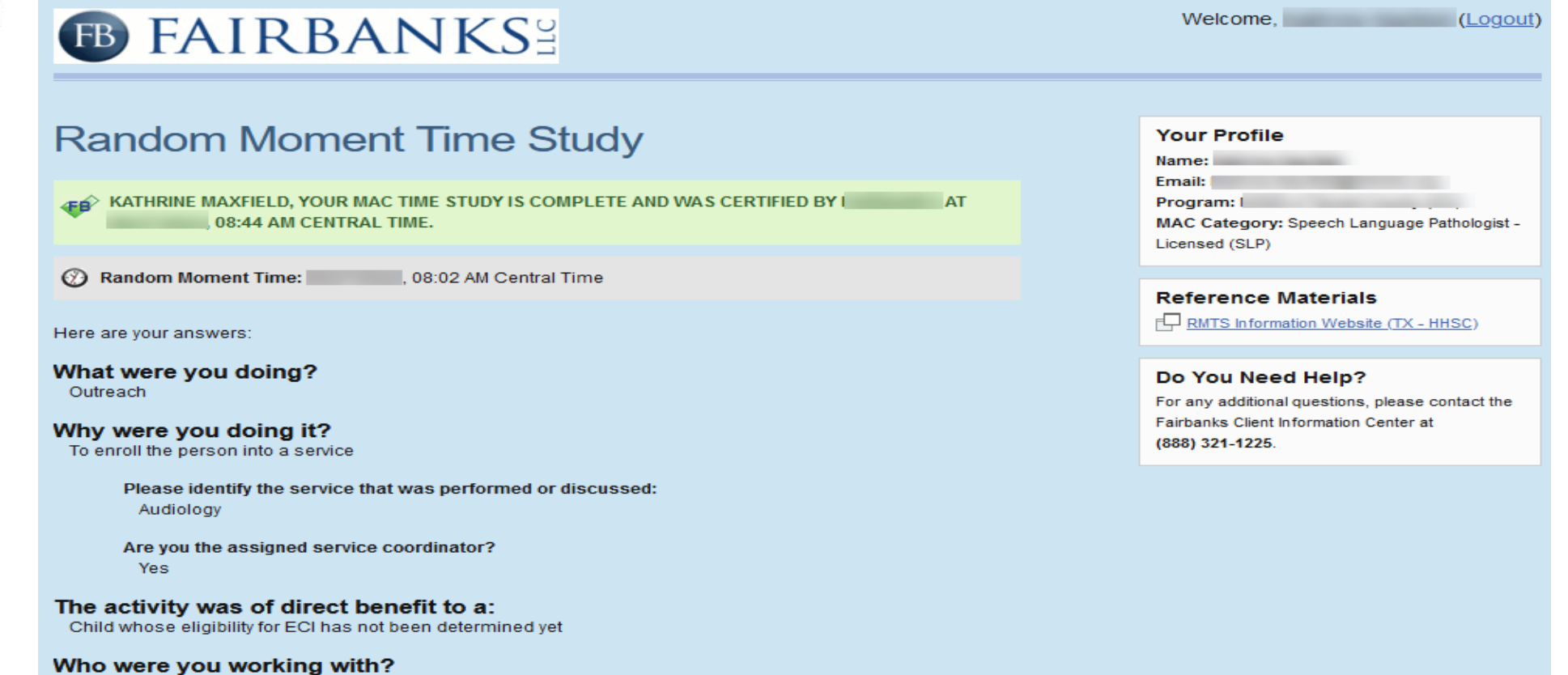

Print

With family/caregiver and child

77

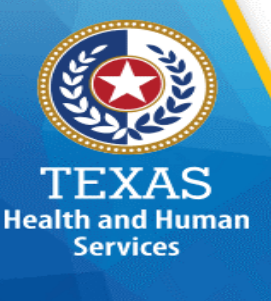

#### **ECI Website Information**

#### **ECI Website Information:**

Below is the link to the HHSC RMTS website to access the following information:

[https://pfd.hhs.texas.gov/time-study/early-childhood-intervention-eci/time](https://pfd.hhs.texas.gov/time-study/early-childhood-intervention-eci/time-study-eci-training-information)study-eci-training-information

- RMTS Training Schedule
- Registration for RMTS trainings
- RMTS Training Materials for the RMTS Contact and Time Study Participants o RMTS Contact – ECI RMTS Training Presentation
	- o Time Study Participant RMTS Training Time Study Participant

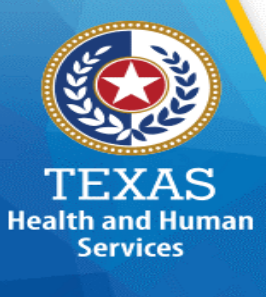

#### **Moment Response - LHD**

❑ *WHO* was with you?

❑ *WHAT* were you doing? ❑ *WHY* Were you performing the activity?

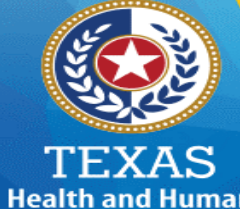

Service

#### **LHD Moment Response – Question #1** *"Who was with you?"*

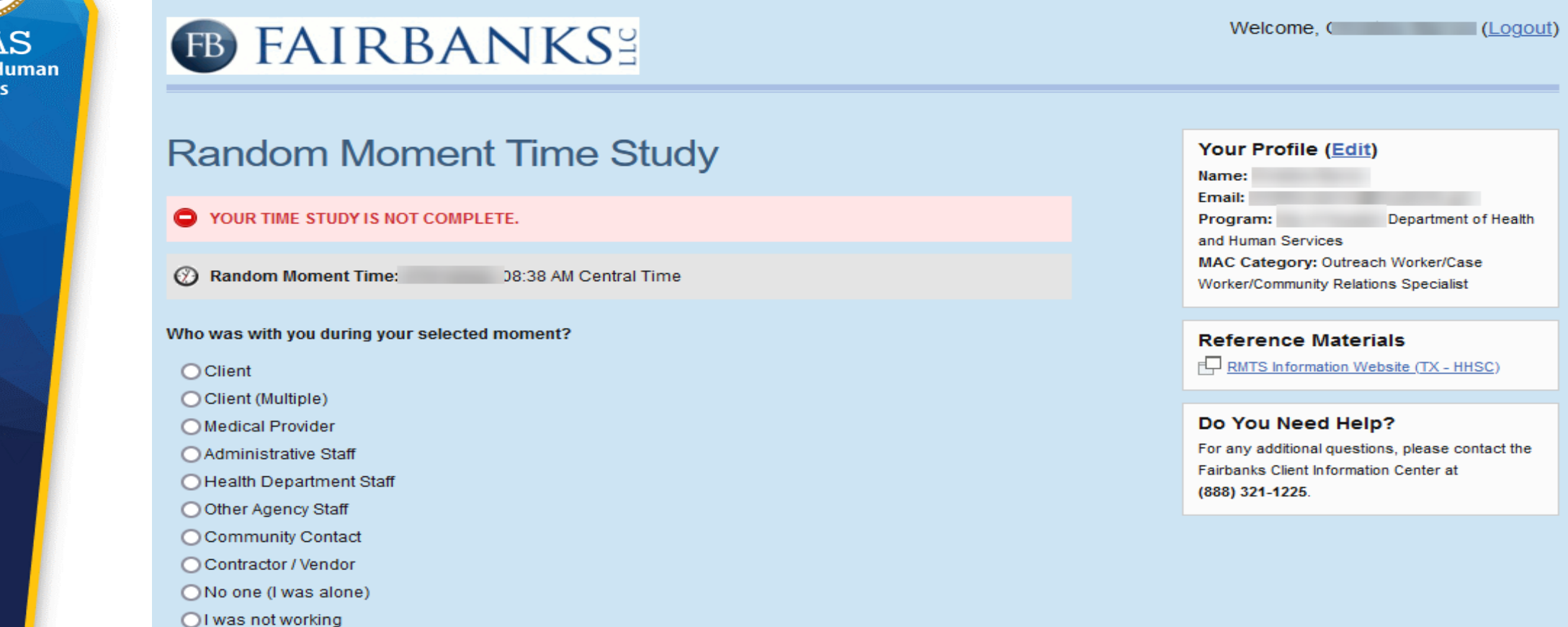

Next

 $O$  Other

80

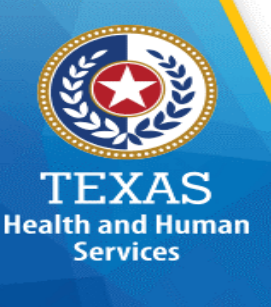

#### *Who was with you?*

- ❑ **Client**
	- Was the client an:
	- o Existing client
	- o New client
- ❑ **Client (Multiple)**
- ❑ **Medical Provider**
- ❑ **Administrative Staff**
- ❑ **Health Department Staff**
- ❑ **Other Agency Staff**
- ❑ **Community Contact**
- ❑ **Contractor/Vendor**
- ❑ **No one/Alone**
- ❑ **Not Working**
	- o Taking a break
	- o Paid Response Question 1
	- o Not Paid
	- o Having Lunch
		- o Paid
		- o Not Paid
		- o Paid Time Off
		- o Leave without pay
- ❑ **Other** (please specify below)

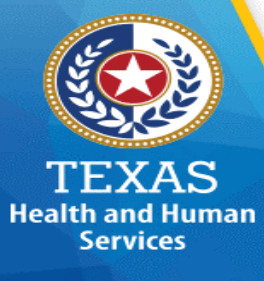

#### **LHD Moment Response – Question #2** *"What were you doing?"*

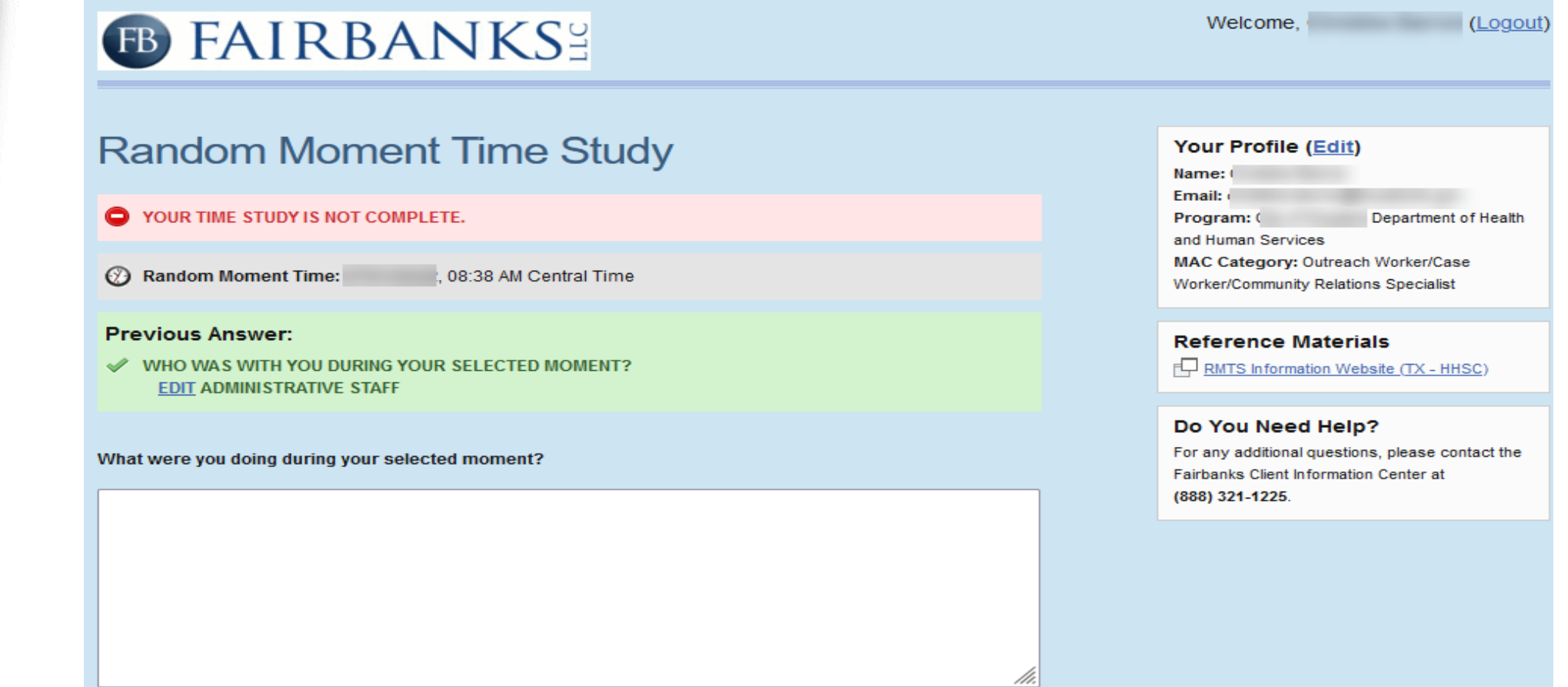

Next

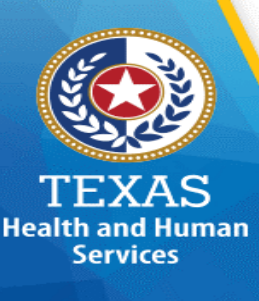

#### *What were you doing?*

Typically, 2-4 sentences that provides specific information about what you were doing at that minute.

- Please keep in mind that the person coding the moment has no idea of the participant's job description; tasks performed or why they are performed
- Participant needs to provide detailed information for the coders to code the response accurately
- Do not use acronyms in the description
- Do not use names in the responses
- If not working, indicate if it was paid or unpaid leave

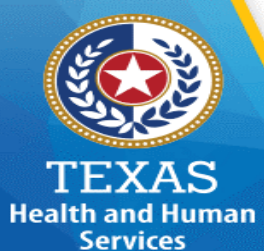

#### **LHD Moment Response – Question #3** *"Why were you performing this activity?"*

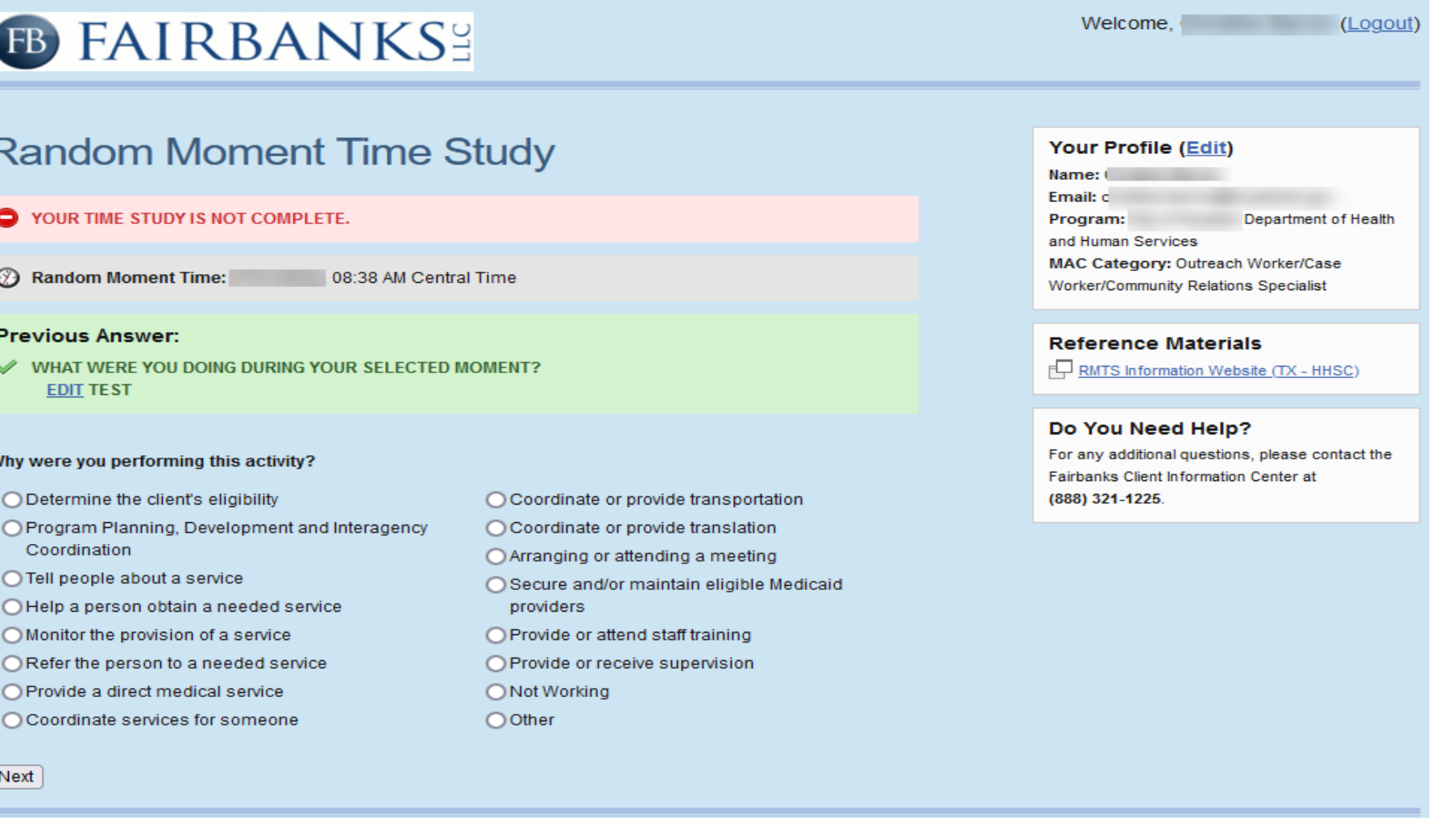

For questions, please contact Fairbanks LLC Client Information Center: (888) 321-1225 or info@fairbanksllc.com

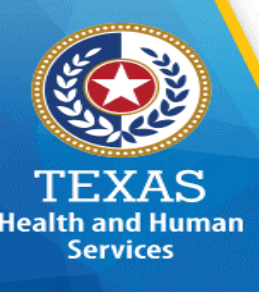

*Why were you performing this activity?*

- ❑ **Determine the eligibility**
- ❑ **Tell people about a service**
- ❑ **Help a person obtain a needed service**
- ❑ **Monitor the provision of a service**
- ❑ **Refer the person to a needed service**
- ❑ **Provide a direct medical service**
- ❑ **Coordinate services for someone**
- ❑ **Coordinate or provide transportation to a:**
	- o Medical service
	- Non-Medical service
	- o Other (please describe)

Identify the service

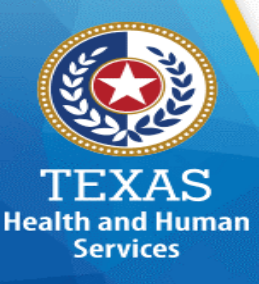

#### *Why were you performing this activity*

- ❑ **Coordinate or provide translation for or during a:** Medical service Non-Medical service Other (please describe)
- ❑ **Secure and/or maintain eligible Medicaid providers**
- ❑ **Program Planning, Development & Interagency Coordination**
- ❑ **Provide or attend staff training** 
	- o Medical training
	- o Non-Medical training
	- o Other (please specify)
- ❑ **Provide or receive supervision**
	- o General supervision
	- o Utilization Review
	- o QA/Administrative Policies and Procedures 86 and 200 km  $\,$  86 and 86 and 86 and 86 and 86 and 86 and 86 and 86 and 86 and 86 and 86 and 86 and 86 and 86 and 86 and 86 and 86 and 86 and 87 and 88 and 88 and 88 and 88 an

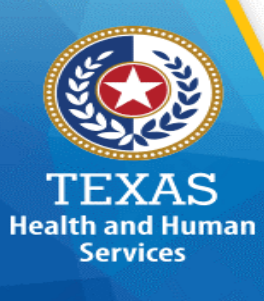

*Why were you performing this activity?*

❑**Not working**

❑**Other**

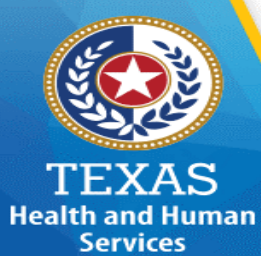

Next

# **LHD Moment Response – Question #3, Pt2**

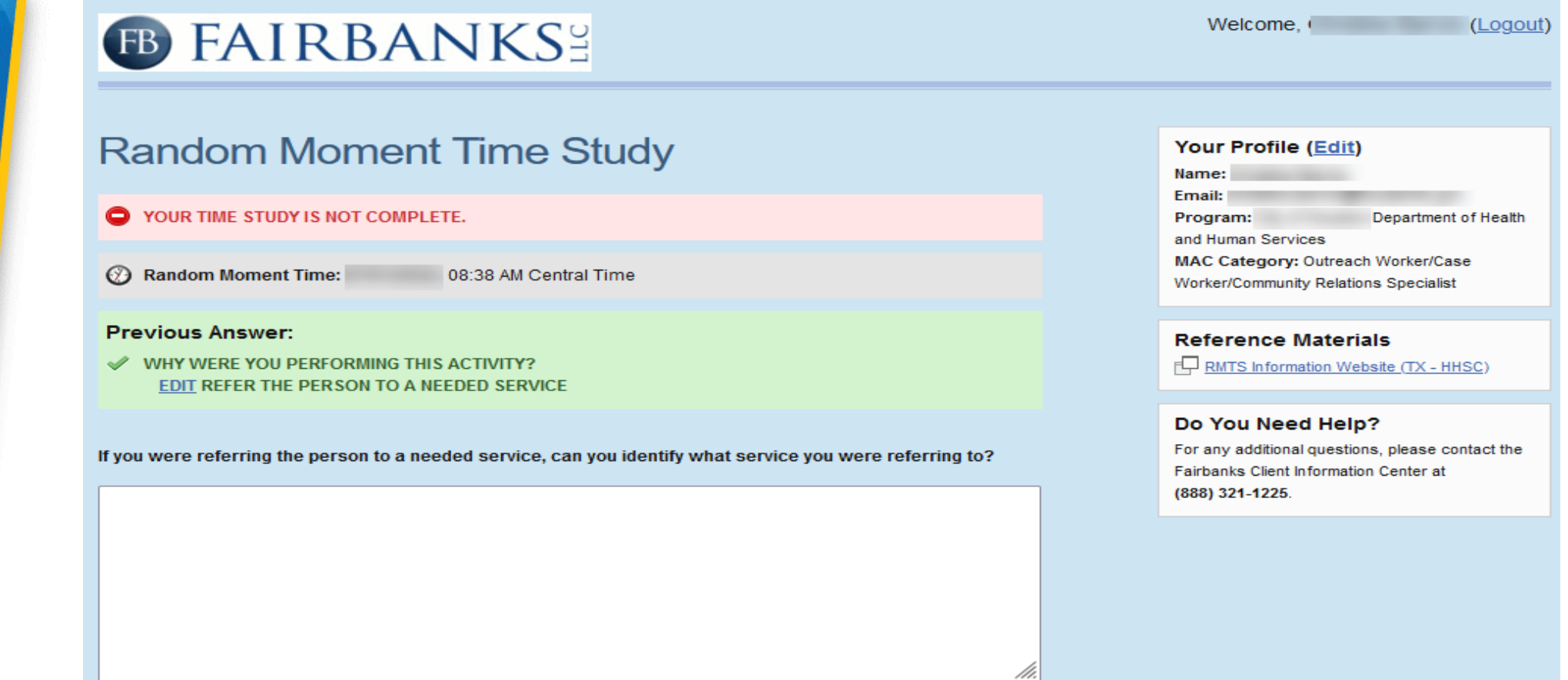

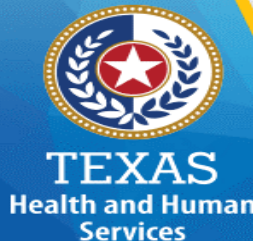

#### **Time Study Completion – LHD "Certify/Submit"**

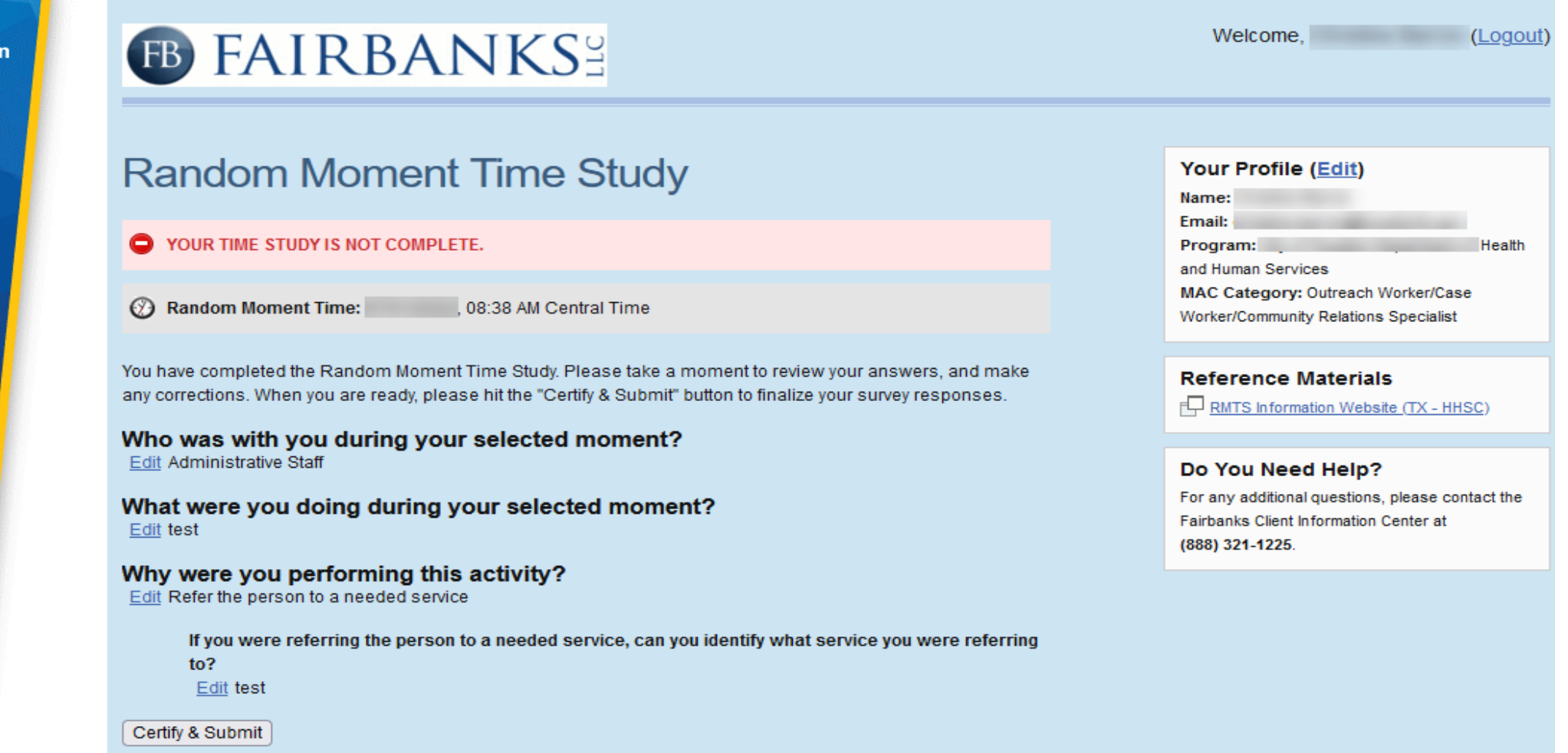

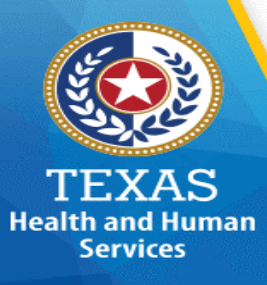

# **Time Study Completion – LHD "Printed" Copy**

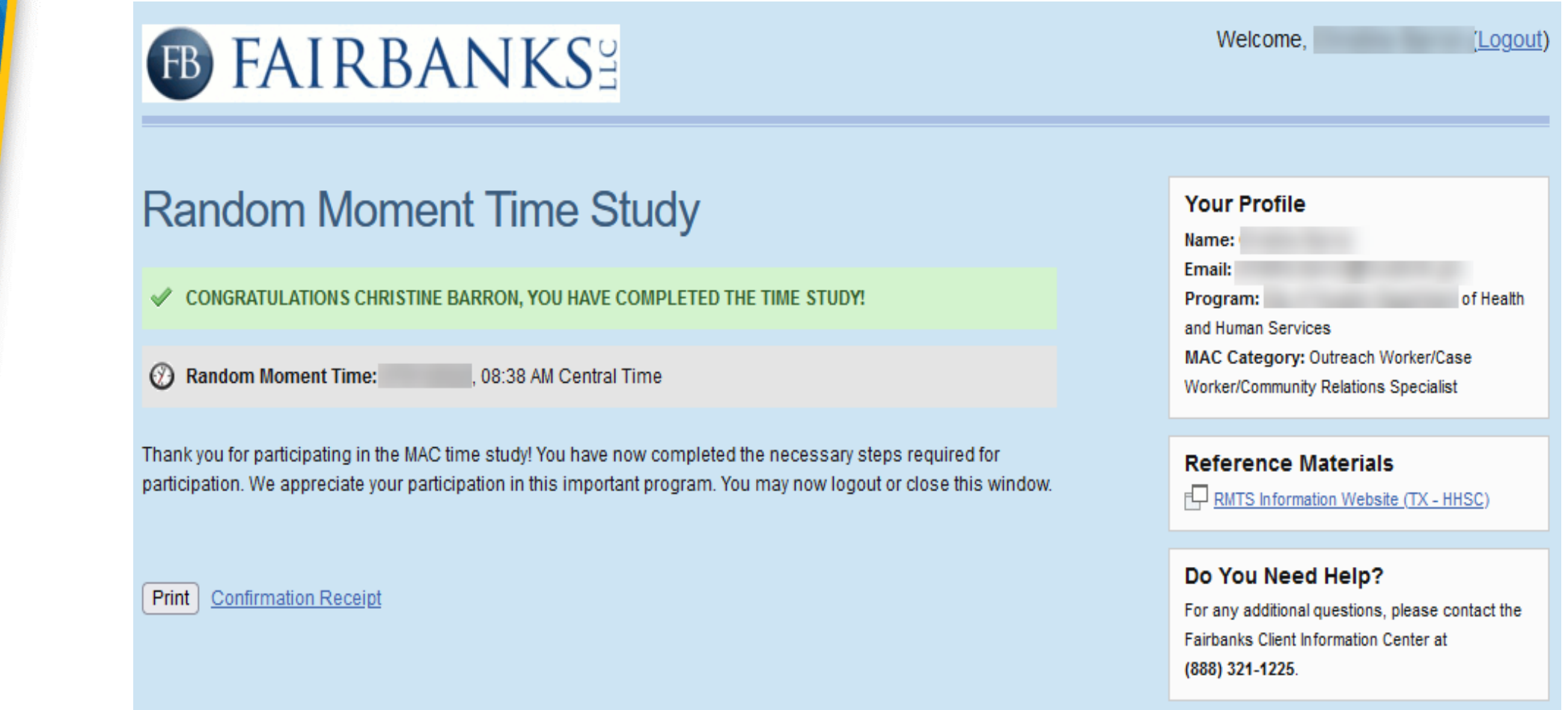

For questions, please contact Fairbanks LLC Client Information Center: (888) 321-1225 or info@fairbanksllc.com

# **Time Study Completion – LHD Confirmation Receipt**

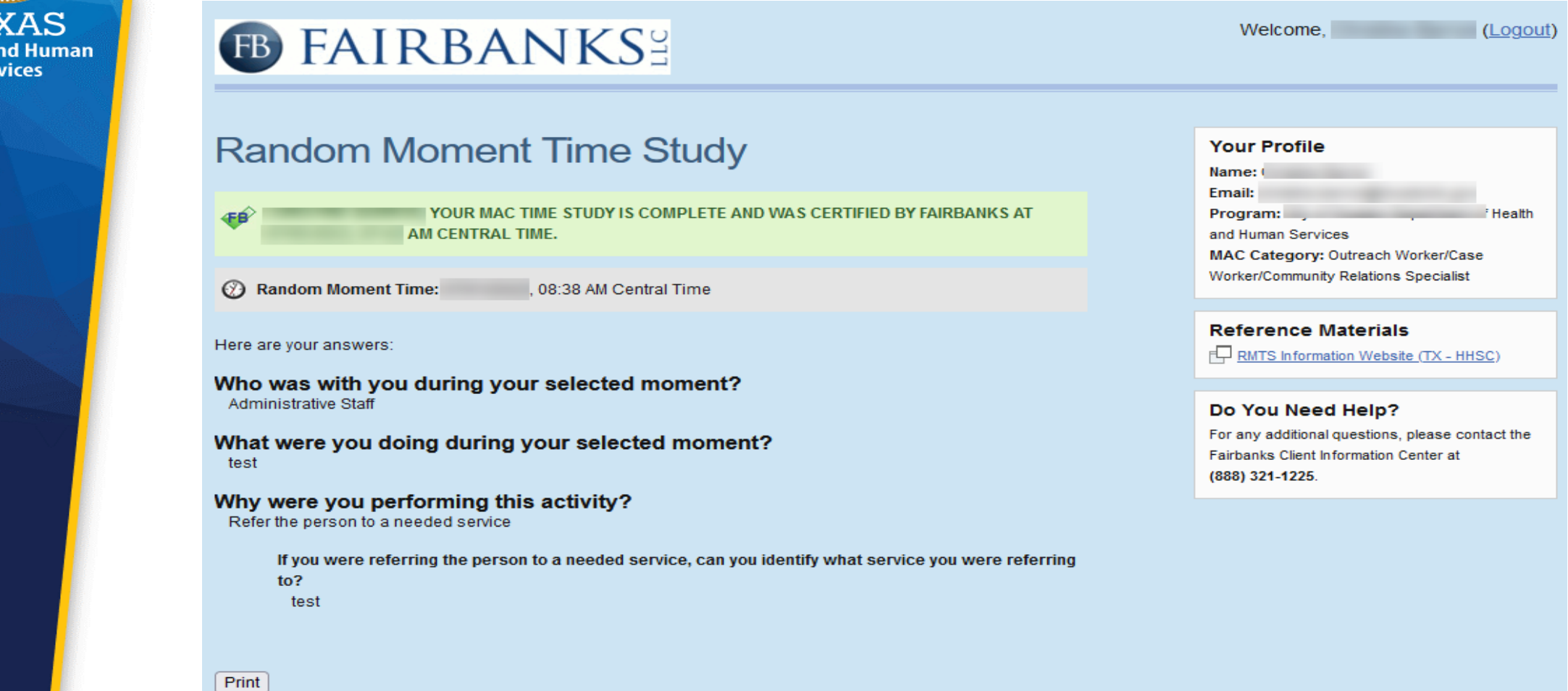

**Health an** Ser

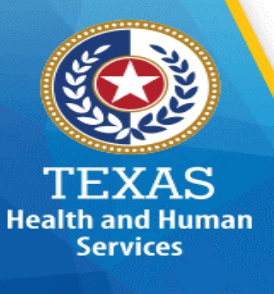

#### **LHD Website Information**

#### **LHD Website Information:**

Below is the link to the HHSC RMTS website to access the following information:

[https://pfd.hhs.texas.gov/time-study/time-study-local-health](https://pfd.hhs.texas.gov/time-study/time-study-local-health-districts-lhd/time-study-lhd-training-information)districts-lhd/time-study-lhd-training-information

- RMTS Training Schedule
- Registration for RMTS trainings
- RMTS Training Materials for the RMTS Contact and Time Study Participants

o RMTS Contact – LHD RMTS Training Presentation

o Time Study Participant – RMTS Training Time Study Participant

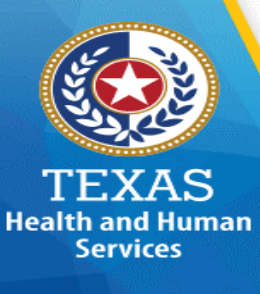

#### **Moment – MH-IDD Questions**

❑ *WHAT* were you doing?

❑ *WHY* were you doing it?

❑ *WHAT* other services? ❑ *WHERE* do they reside?

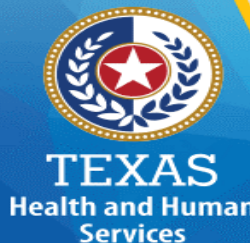

#### **MH-IDD Moment Response – Question #1** *"What were you doing?"*

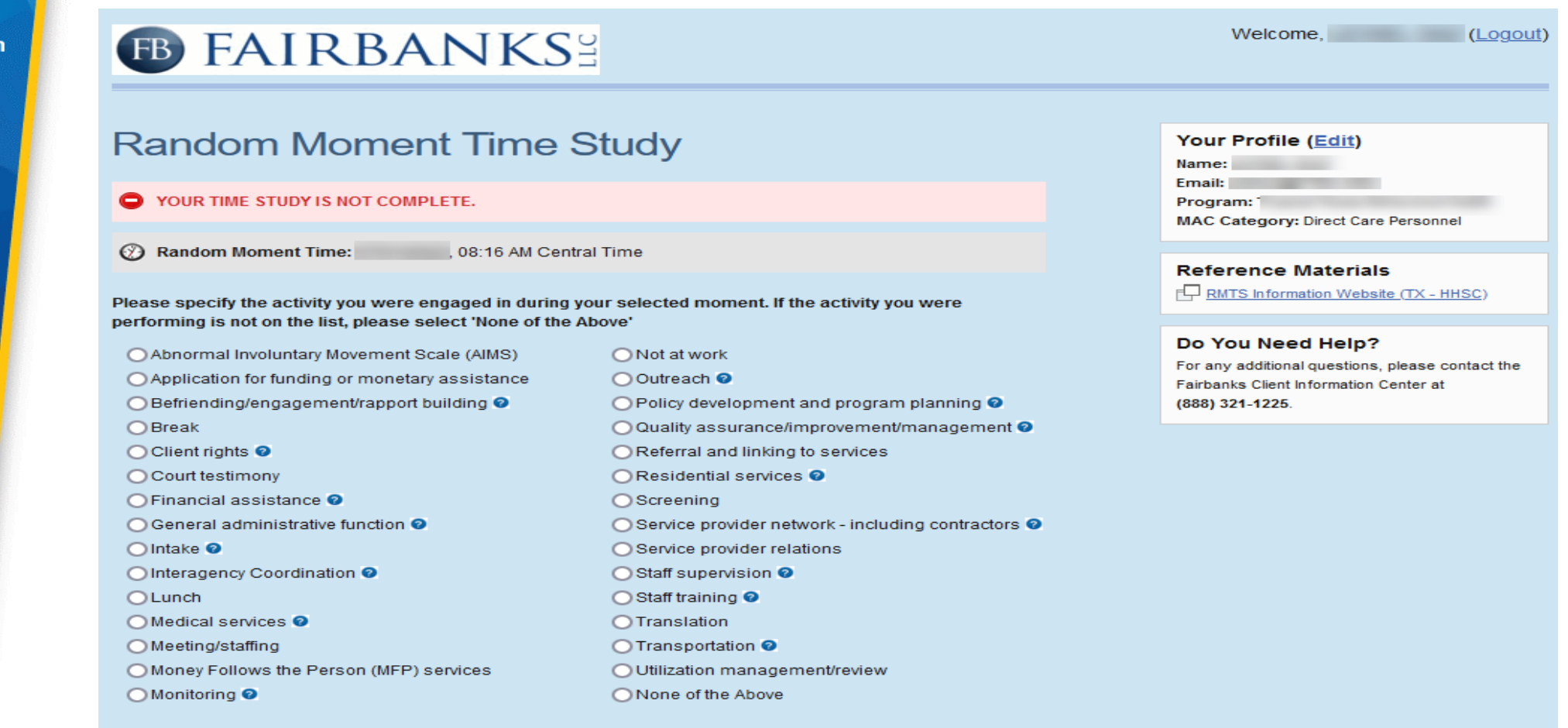

Next

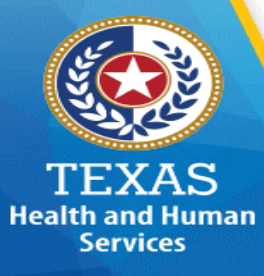

#### **MH-IDD Moment Response – Question #1,** *"None of the above"*

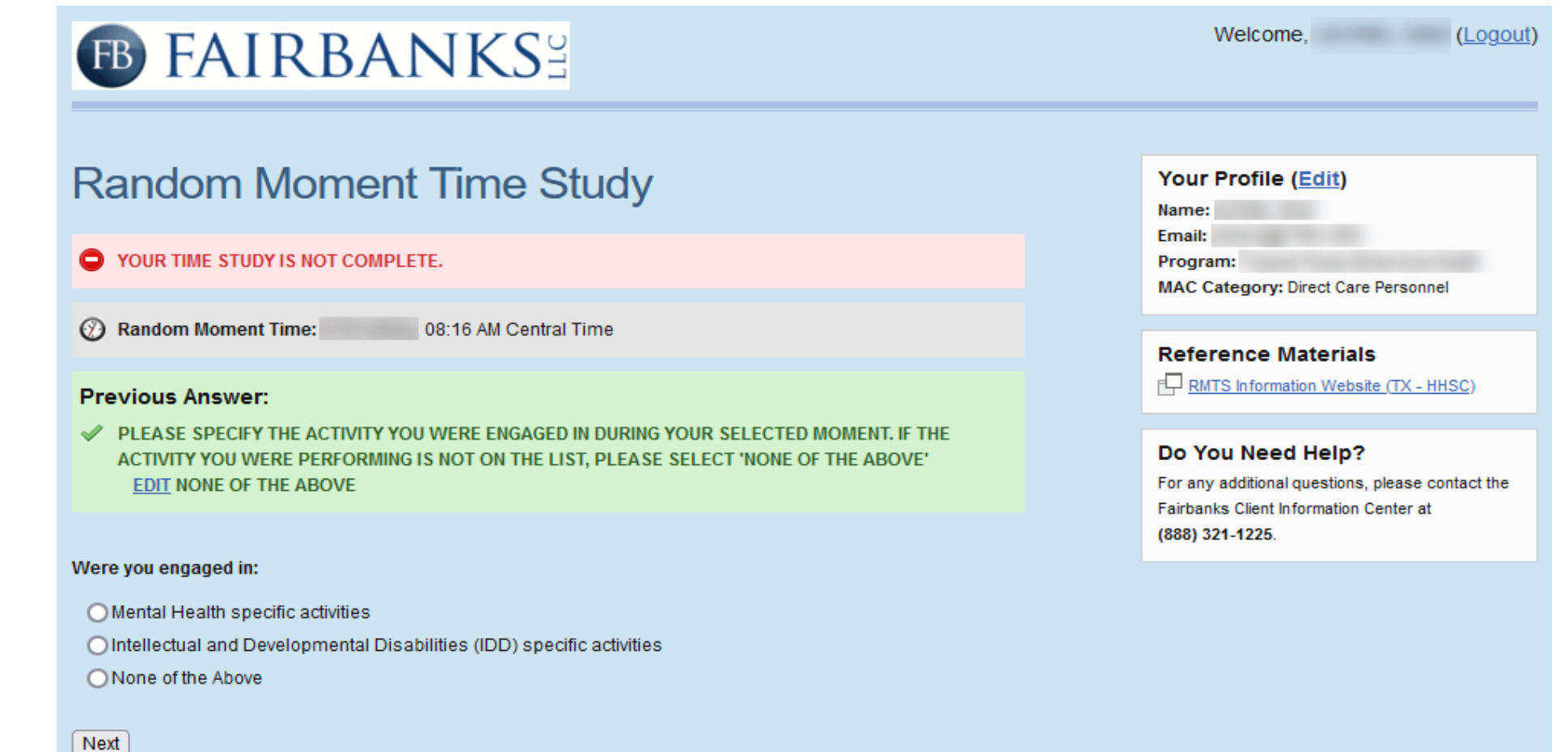

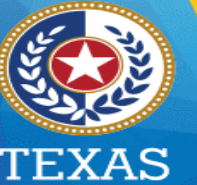

**Health and Huma Services** 

#### **MH-IDD Moment Response – Question #1** *"None of the above – MH Specific Activities"*

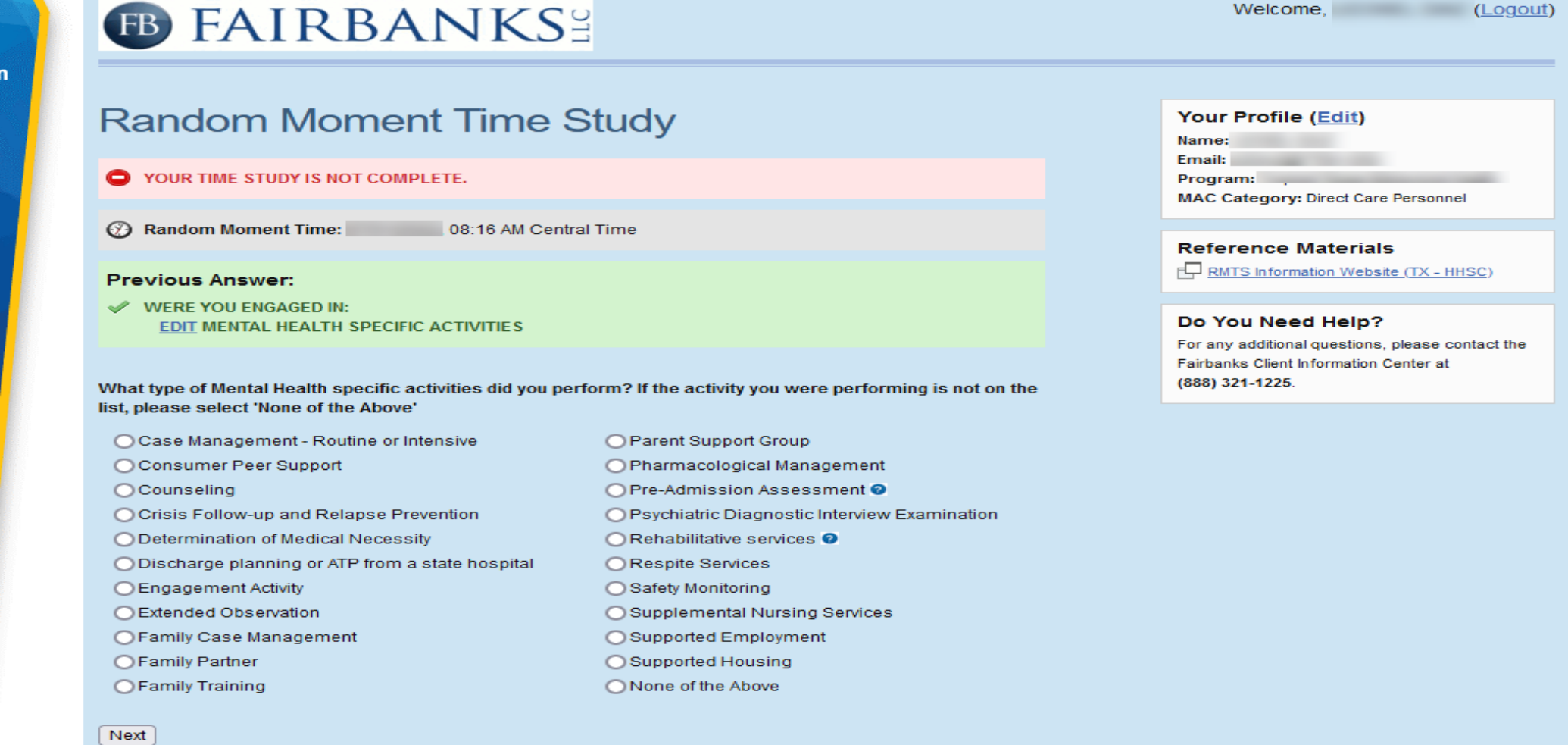

For questions, please contact Fairbanks LLC Client Information Center: (888) 321-1225 or info@fairbanksllc.com

96

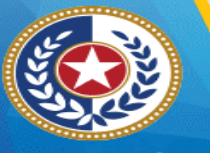

**Health and Human Services** 

#### **MH-IDD Moment Response – Question #1** *"None of the above – IDD Specific Activities"*

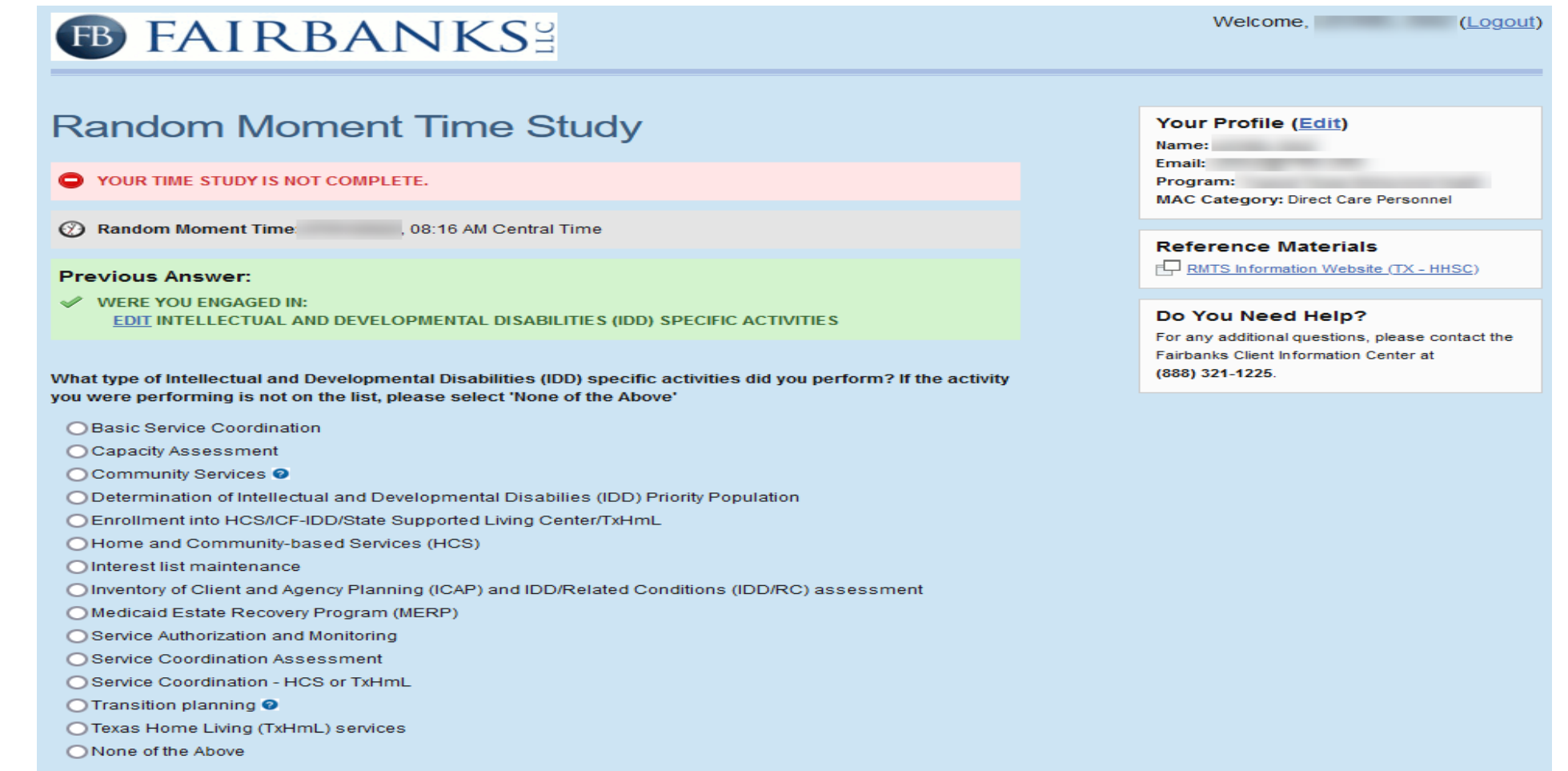

Next

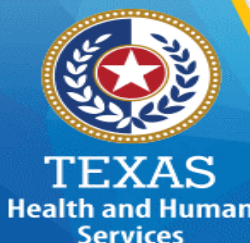

**MH-IDD Moment Response – Question #2** *"Why were you doing this activity?"*

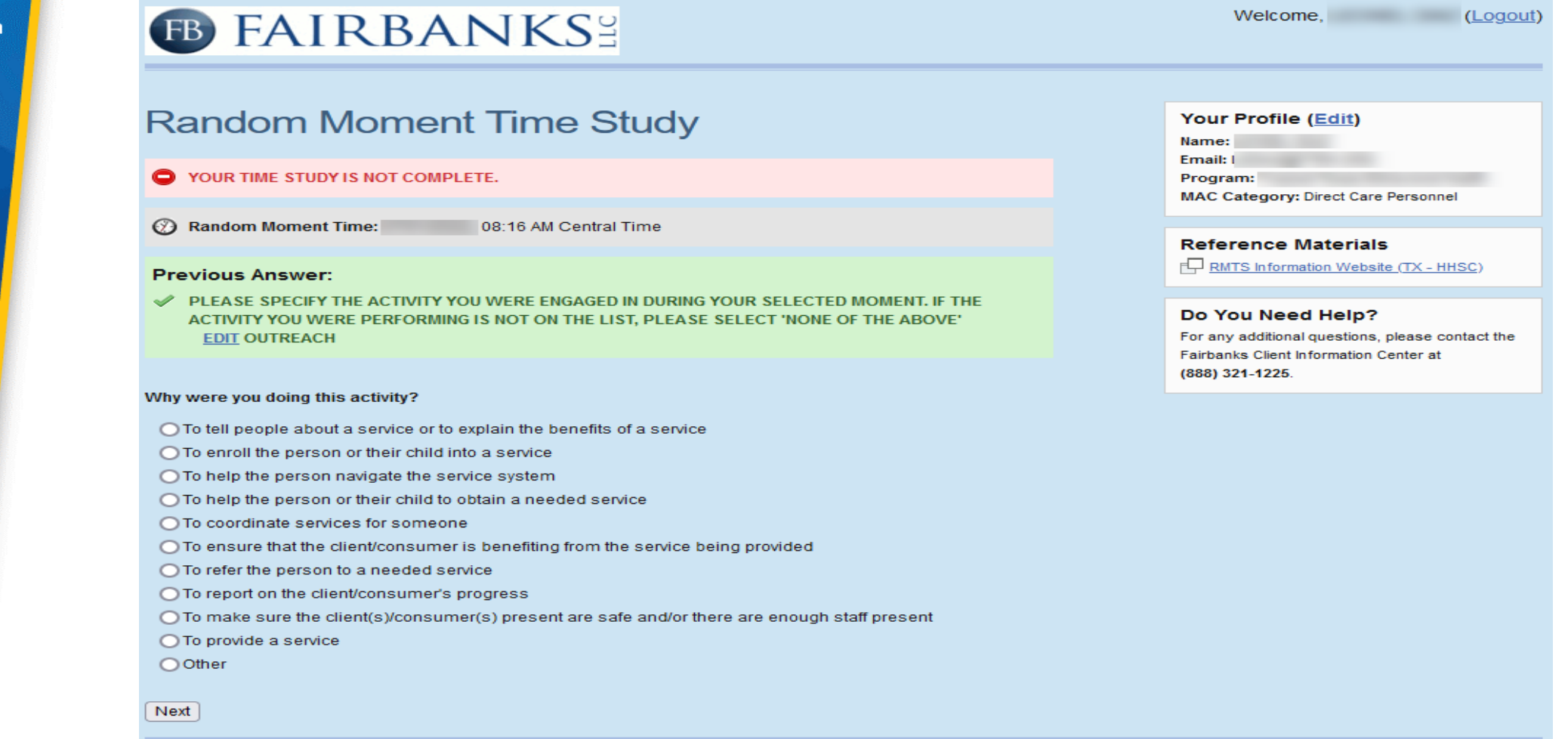

For questions, please contact Fairbanks LLC Client Information Center: (888) 321-1225 or info@fairbanksllc.com

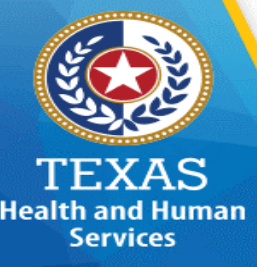

#### **Response – Question #2** *Why were you doing this activity?*

❑ **To tell someone about a service or to explain the benefits of a service** Is the person or their child already receiving services from your agency? Yes No

> Is the recipient or potential recipient under the age of 21? Yes No Identify the service (prompts service list)

#### ❑ **To enroll the person in a needed service**

Is the recipient or potential recipient under the age of 21? Yes No Identify the service (prompts service list)

#### ❑ **To help the person navigate the service system**

Is the recipient or potential recipient under the age of 21? Yes No Identify the service (prompts service list)  $\frac{1}{99}$ 

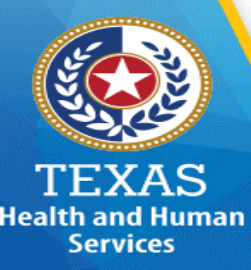

#### **Response – Question #2** *Why were you doing this activity?*

❑ **To help the person obtain a needed service** Is the recipient or potential recipient under the age of 21? Yes No Identify the service (prompts service list) ❑ **To coordinate services for someone** Is the recipient or potential recipient under the age of 21? Yes No Identify the service (prompts service list) ❑ **To ensure the benefit of provided services** Is the recipient or potential recipient under the age of 21? Yes No Identify the service (prompts service list) ❑**To refer the person to a needed service** Is the recipient or potential recipient under the age of 21? Yes No Identify the service (prompts service list)  $100$ 

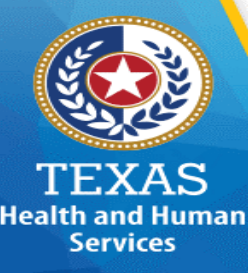

#### **Response – Question #2** *Why were you doing this activity?*

❑**To report on the person's progress** Is the recipient or potential recipient under the age of 21? Yes No Identify the service (prompts service list) ❑**To ensure the person's safety and adequate staff** Is the recipient or potential recipient under the age of 21? Yes No Identify the service (prompts service list) ❑**To provide a service** Is the recipient or potential recipient under the age of 21? Yes No Identify the service (prompts service list) ❑**Other (text box)** (Explain why you were performing the activity)

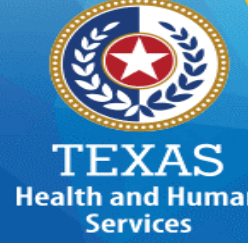

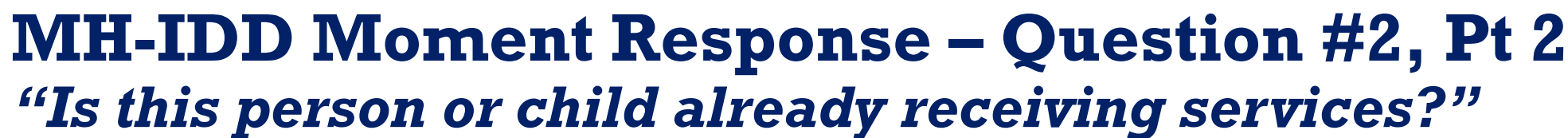

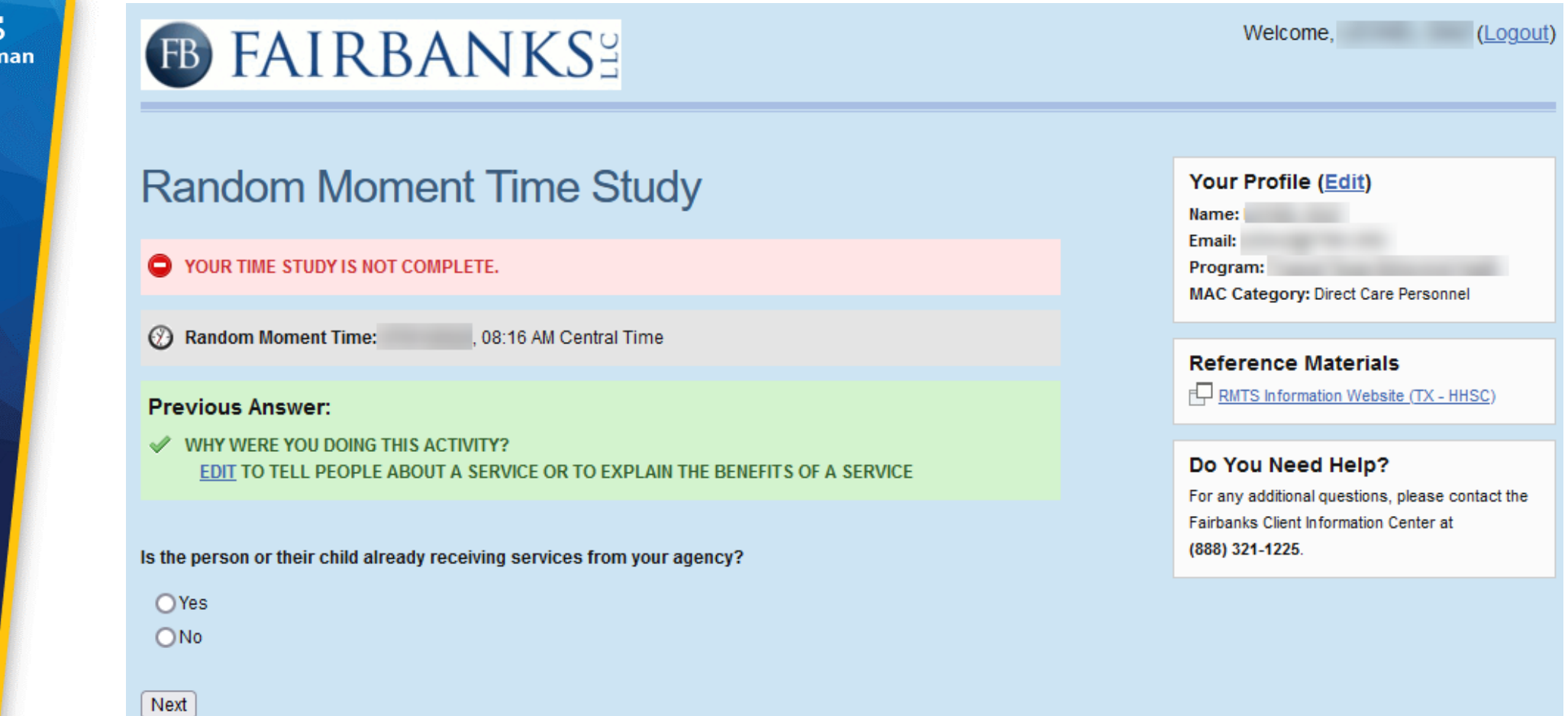

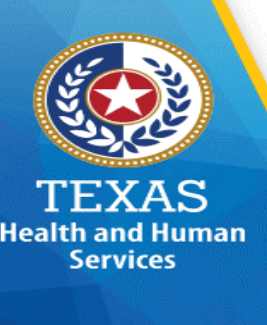

#### **Service List**

**Academic / GED / school Assistive technology services/devices Audiology Basic Service Coordination Case Management routine or intensive Community Living Options information process**

**Community Services** (hover over) respite, employment asst., nursing, day habilitation, vocational training, etc.

**Consumer Peer Support**

**Continuity of Services – IDD**

**Counseling**

**Crises Follow-up**

**Day Activity and Health Services (DAHS) Day Care Dental Care Early Childhood Intervention Employment/Vocational Extended Observation Family Case Management Family Partner Family Training Genetic Counseling HCS**

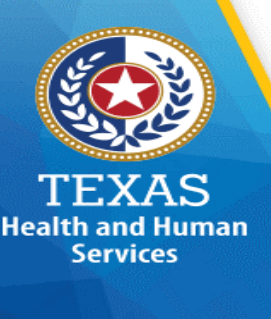

#### **(cont'd) Service List**

**Head Start Home Health Care/DMEPOS Homelessness/PATH Hospice Hotline Housing ICF-IDD/RC In Home Family Support Inventory of Client & Agency Planning Legal Medicaid Estate Recovery Program**

**Medical** (hover over) hospital, lab, medication, nursing, physician, x-ray **Nutrition Occupational Therapy Parenting classes Parenting Support Group Permanency Planning Physical therapy Rehabilitation Services** (hover over) Crises Intervention, Medication training and support, Psychosocial Rehab, Day programs acute need, Skills training and development

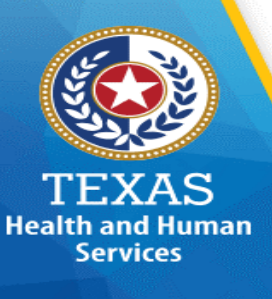

# **(cont'd) Service List**

**Residential services** (hover over) Crises residential treatment, Crises Stabilization Unit, Residential treatment, ICF-IDD/RC, HCS, Family Living, Residential Living, Contracted Specialized Residences

**Psychology**

**Respite**

**Safety Monitoring Service Authorization and monitoring Service Coordination – HCS or TxHmL Speech therapy**

**Substance use, substance abuse, chemical dependency Supplemental Nursing Services Supported Employment Supported Housing Transportation TxHmL None of the above** 

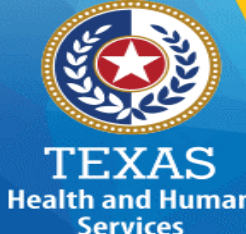

#### **MH-IDD Moment Response – Question #3** *"Does the client/consumer also receive?"*

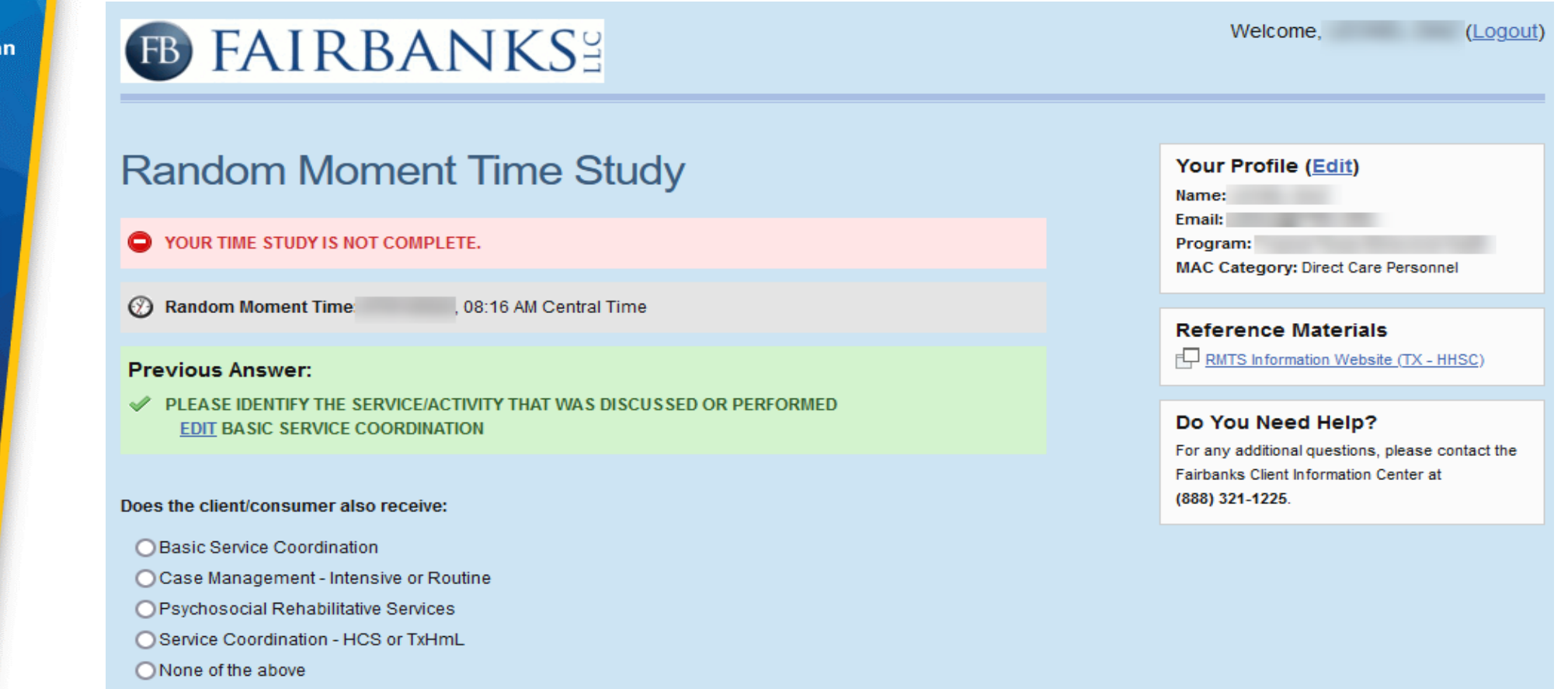

#### Next

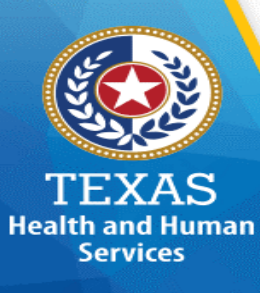

*What other services?*

❑**Basic Service Coordination** Yes No ❑**Case Management – Intensive or Routine** Yes No ❑**Psychosocial Rehabilitative Services** Yes No ❑**Service Coordination – HCS or TxHmL**  Yes No ❑**None of the above (text box)**

#### **MH-IDD Moment Response – Question #4** *"Is the client/consumer currently admitted to, enrolled in or residing in:?"*

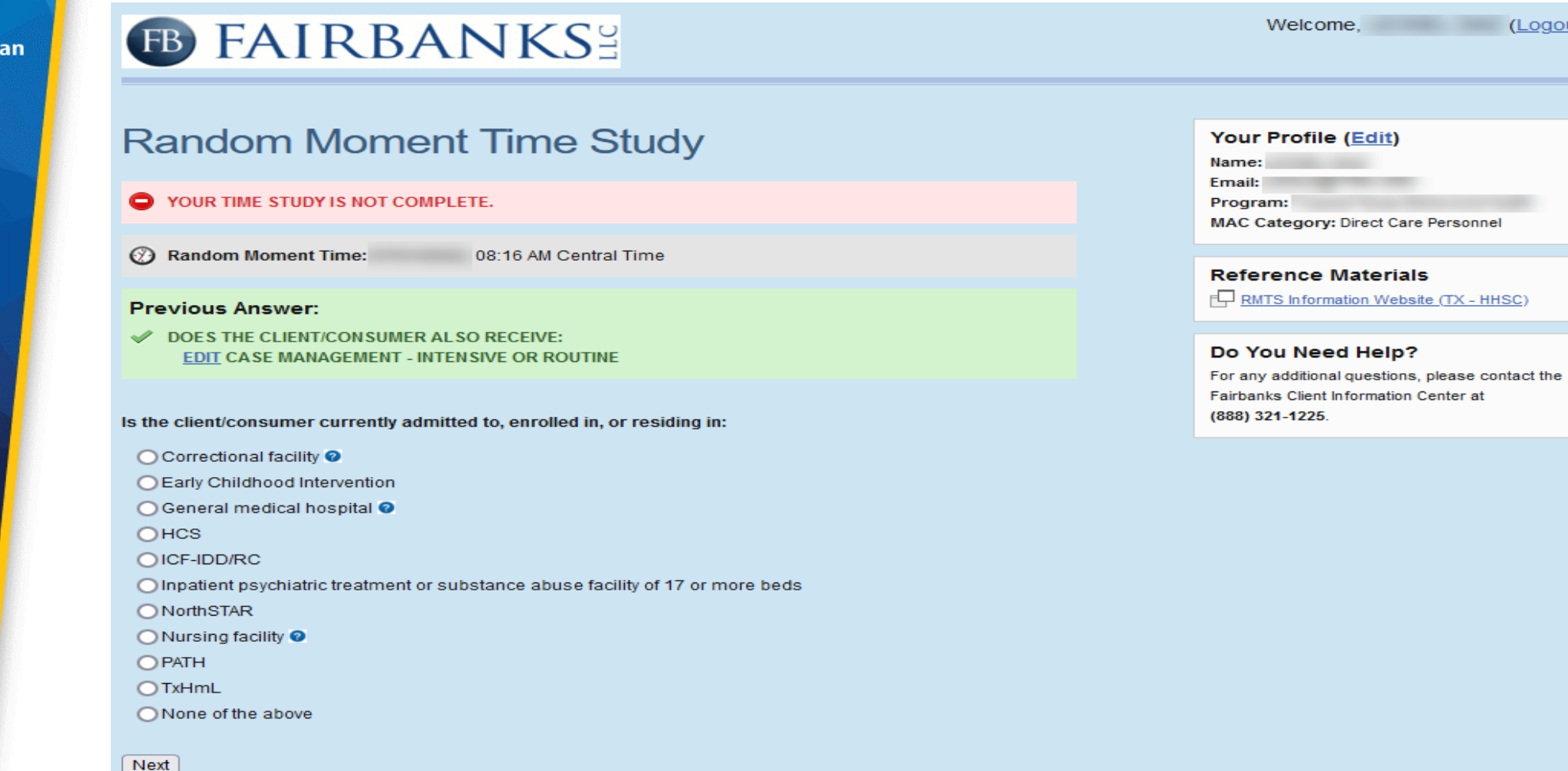

**Health and Hur Services** 

Fairbanks LLC. All Rights Reserved.

ut)
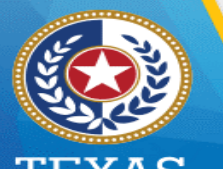

**Health and Human Services** 

## **Response – Question #4 "***Where do they reside?"*

#### **Is the client/consumer currently admitted to, enrolled in, or residing in?**

❑ **Correctional facility** 

**(hover over) Includes jail, detention center, boot camp**

- ❑ **Early Childhood Intervention**
- ❑ **General Medical Hospital**

**(hover over) Does not include day surgery or the emergency room**

- ❑ **HCS**
- ❑ **ICF-IDD/RC**

**(hover over) Includes State Supported Living Centers**

**Is the consumer within 180 days of discharge?**

**Yes** No

**Are they being discharged to an inpatient psychiatric treatment or substance abuse facility, a correctional facility, nursing facility or State Supported Living Center?**

# **Health and Human Services**

## **Response – Question #4** *Where do they reside?*

**Is the client/consumer currently admitted to, enrolled in, or residing in?**

❑**Inpatient psychiatric treatment or substance abuse facility of 17 or more beds**

#### ❑**NorthSTAR**

❑**Nursing facility** (hover over) Nursing home

Are they within 180 days of discharge?

Yes No

Are they being discharged to an inpatient psychiatric treatment or substance abuse facility, a correctional facility, ICF-IDD/RC, State Supported Living Center, or nursing facility?

Yes No

#### ❑**PATH**

❑**TxHmL**

**None of the above** 110

## **Time Study Completion – MH-IDD "Certify/Submit"**

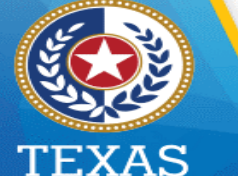

**Health and Human Services** 

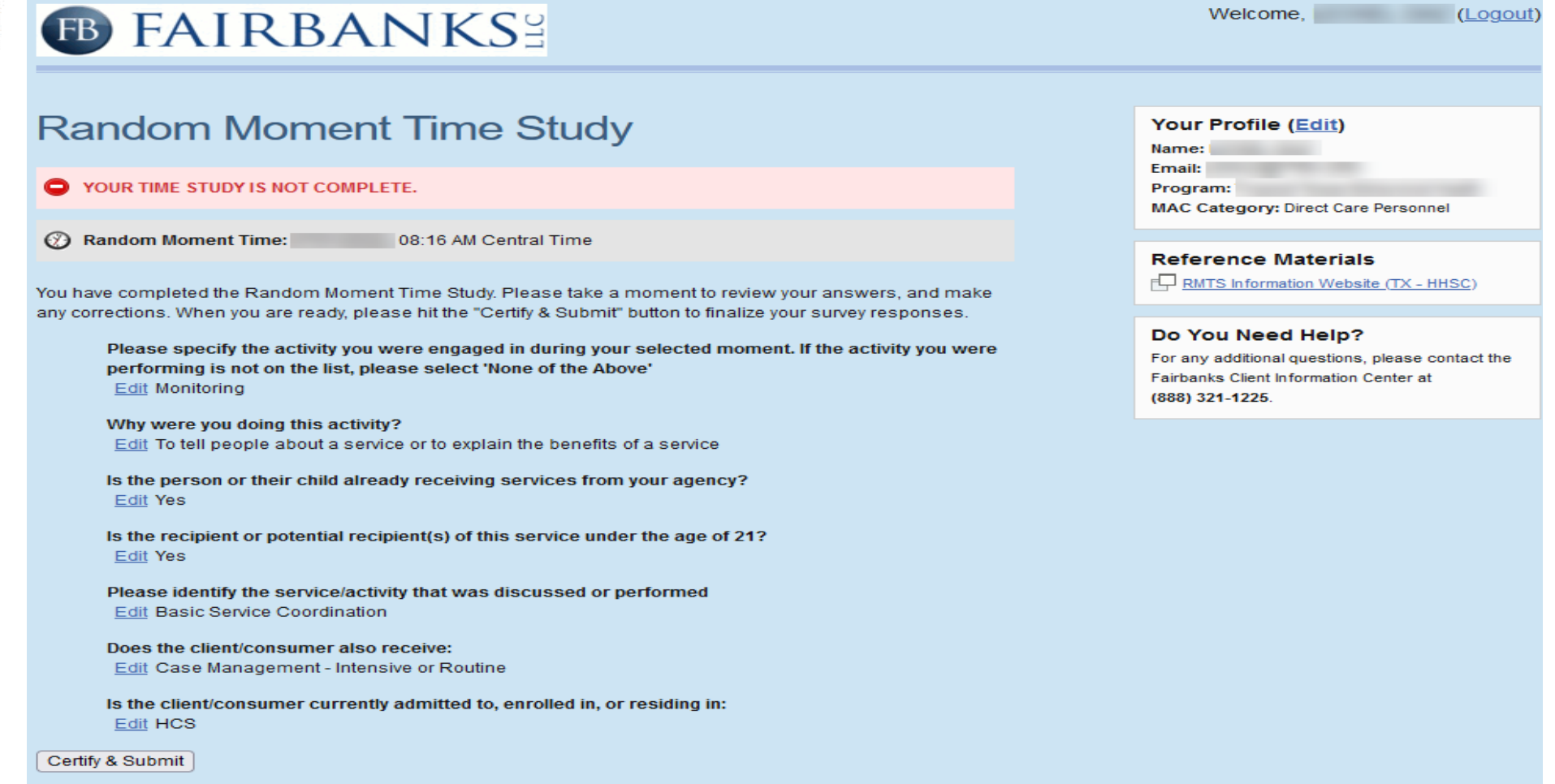

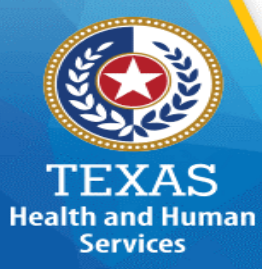

## **Time Study Completion - MH-IDD** "Print" Receipt

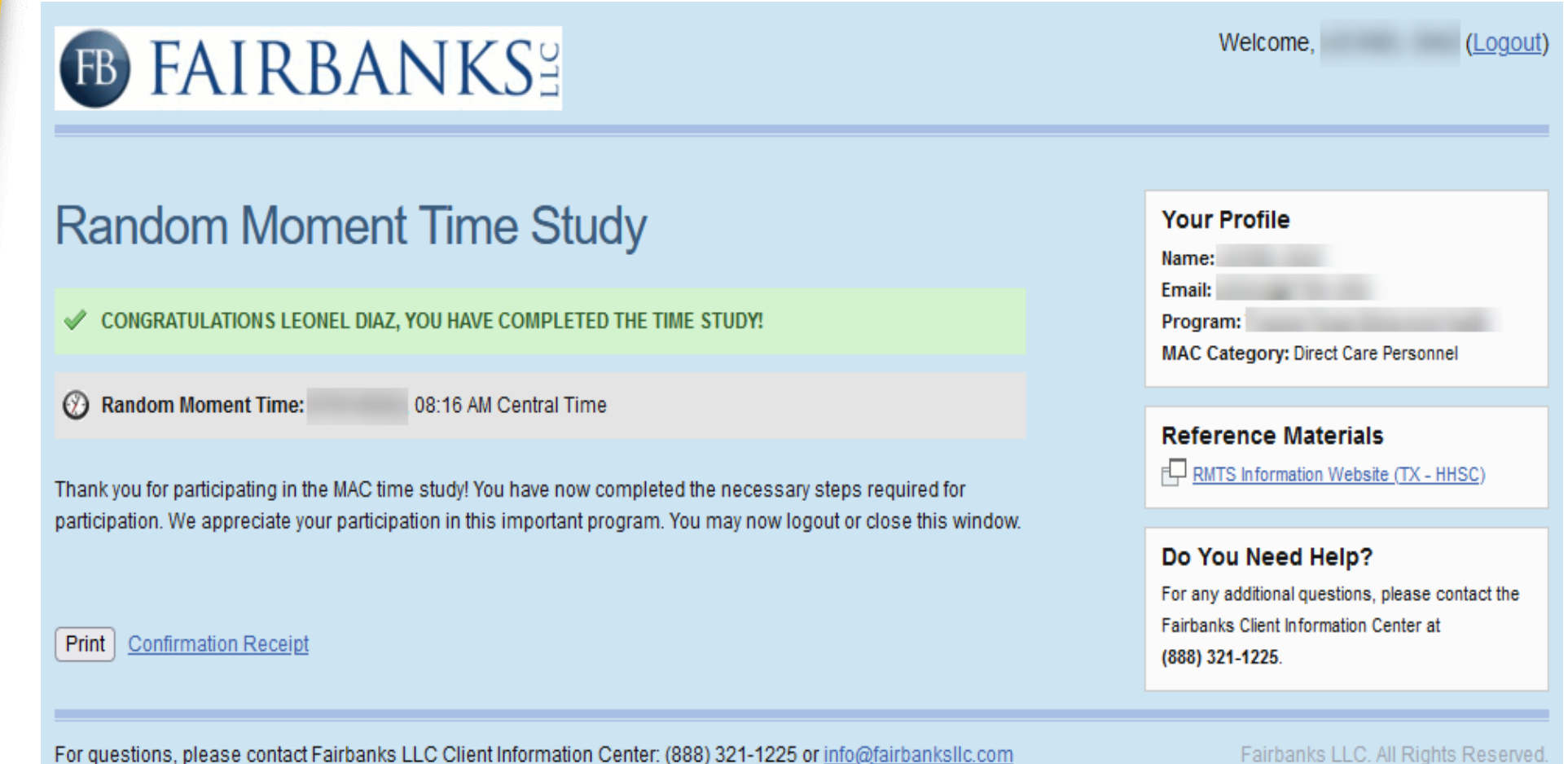

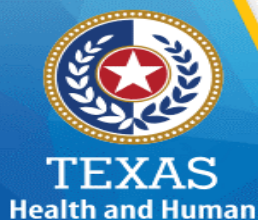

**Services** 

### **Time Study Completion - MH-IDD** "Confirmation" Receipt

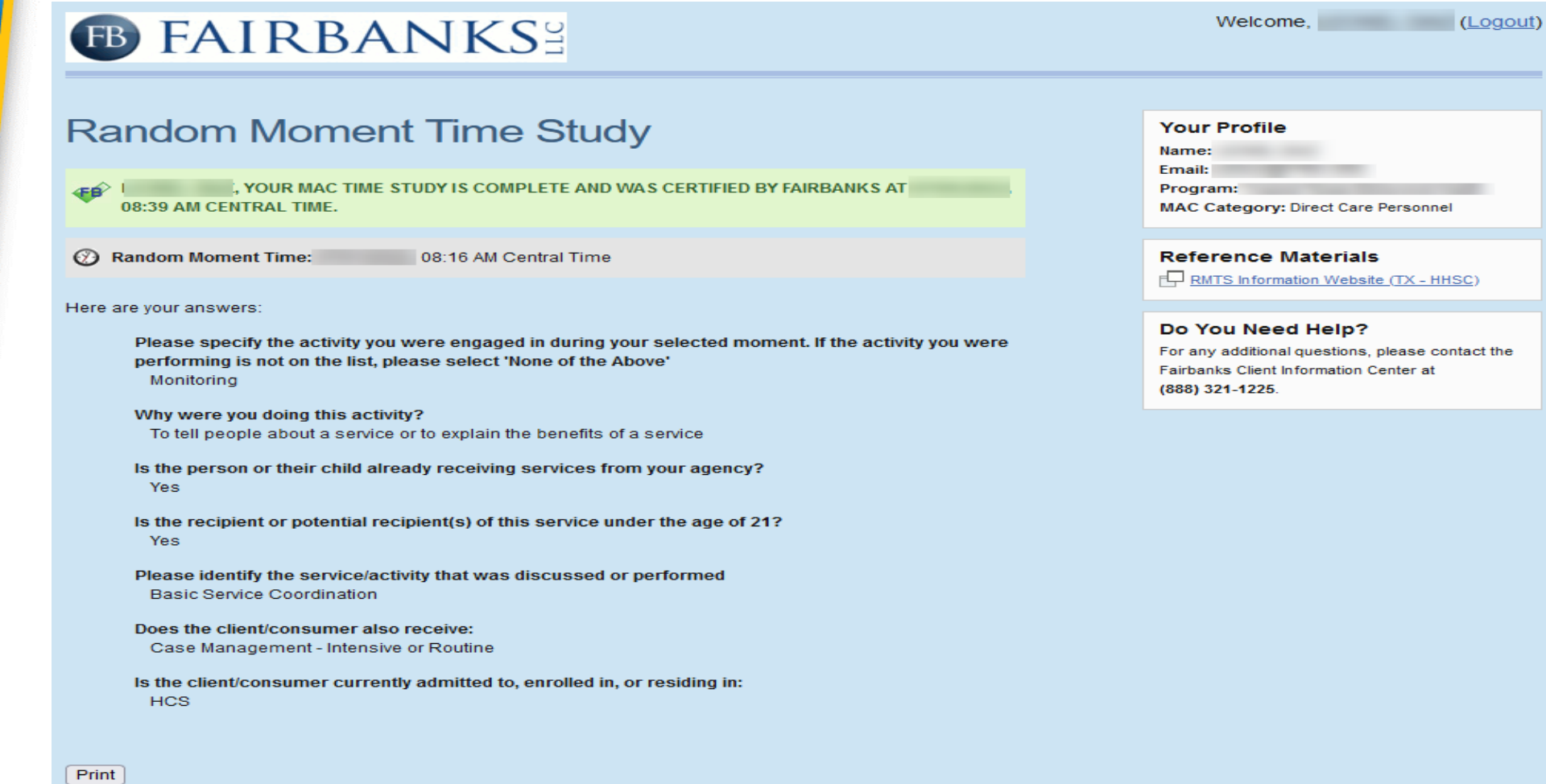

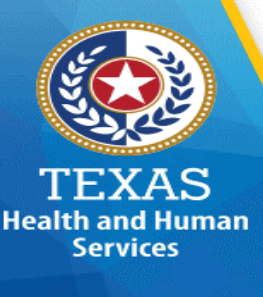

## **MH-IDD Website Information**

#### **MH-IDD Website Information:**

Below is the link to the HHSC RMTS website to access the following information:

https://pfd.hhs.texas.gov/time-study/time-study-mental[healthintellectual-and-developmental-disability-mhidd/time-study](https://pfd.hhs.texas.gov/time-study/time-study-mental-healthintellectual-and-developmental-disability-mhidd/time-study-mhidd-training-information)mhidd-training-information

- RMTS Training Schedule
- Registration for RMTS trainings
- RMTS Training Materials for the RMTS Contact and Time Study Participants
	- o RMTS Contact MH-IDD RMTS Training Presentation
	- $\circ$  Time Study Participant RMTS Training Time Study Participant  $114$

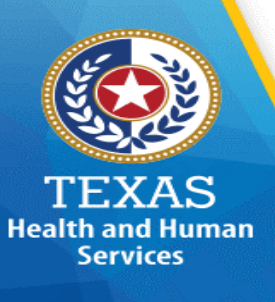

## **Polling Questions**

4. If an entity fails to certify the PL and complete annual training compliance, they are still eligible to participate in RMTS and MAC for the quarter? T/F

5. Entities should update their contact role immediately after a contact is no longer with the district. T/F

6. Not responding to a "moment" within 5 business days will disqualify the moment? T/F

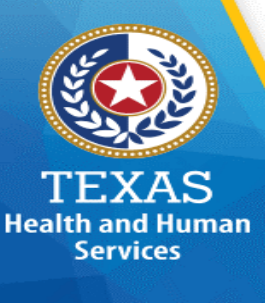

## **RMTS Correspondence**

Contact roles will receive all communication predominantly via e-mail, i.e., such as:

- ❑ RMTS moment notifications and follow ups
- ❑ Participant list updates
- ❑ Compliance issues and follow-ups
- ❑ MAC Financial notifications and follow-ups

Note: A contact's role in Fairbanks dictates what message is received. Please authorize and confirm with your entity IT staff to accept emails from Fairbanks and HHSC to ensure the emails pass through firewalls and spam filters.

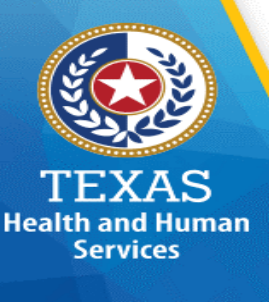

## **Helpful Information**

❑ Passwords

- **.** Username and passwords are emailed to contacts immediately after being added.
- **.** Passwords can be reset at the login screen.

#### ❑ Withdrawing

- *If the entity is no longer wanting to participate in MAC:*
- The CEO/Director or Primary RMTS contact will need to submit a withdrawal request letter on entity letterhead to Time Study immediately at timestudy@hhs.Texas.gov.

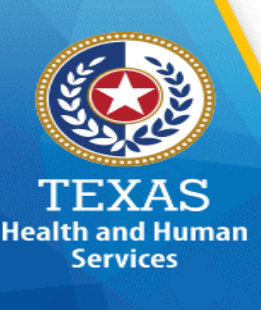

# **Wrap - Up**

#### ❑ **No Training Certificates**

#### ❑ **Training Credit**

- Cannot be applied until after a STAIRS account is set up
	- o Contact your primary RMTS contact, CEO/Director to be added
- A maximum of 9 days is needed to apply credits
	- o Verify if training credit has been applied in STAIRS before contacting Time Study (see "training verification" slide for instructions).
- A "thank you for attending" email does not imply an attendee receives training credit.
	- o Attendees must meet the criteria's that is recorded in the data during the training.

#### ❑ **STAIRS access**

- Full access is granted after training credit has been applied for:
	- o PL certification
	- o Time Study Sample 118

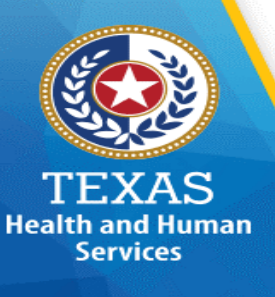

## **Contact Information**

Jeffrey Woodall – Manager

Ri-Chard Thomas – Team Lead

Alexandra Young – Rate Analyst

**Email Address:** [TimeStudy@hhs.Texas.gov](mailto:TimeStudy@hhs.Texas.gov)

#### **Website:**

<https://pfd.hhs.texas.gov/time-study/early-childhood-intervention-eci> <https://pfd.hhs.texas.gov/time-study/time-study-local-health-districts-lhd> [https://pfd.hhs.texas.gov/time-study/time-study-mental-healthintellectual-and](https://pfd.hhs.texas.gov/time-study/time-study-mental-healthintellectual-and-developmental-disability-mhidd)developmental-disability-mhidd

#### **Fairbanks:**

[info@fairbanksllc.com](mailto:info@fairbanksllc.com) (888) 321-1225 <sup>119</sup>

**Time Study:** (737) 867-7794

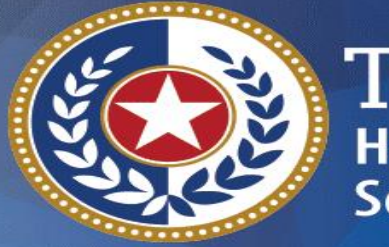

**TEXAS Health and Human Services** 

# **Thank you!**

## **Time Study Unit [TimeStudy@hhs.Texas.gov](mailto:TimeStudy@hhs.Texas.gov)**

120